### **Автономная образовательная некоммерческая организация высшего образования «Институт Бизнеса и Информационных Систем» (АОНО ВО «ИБИС»)**

Факультет Бизнеса и информационных систем Кафедра Информационных технологий

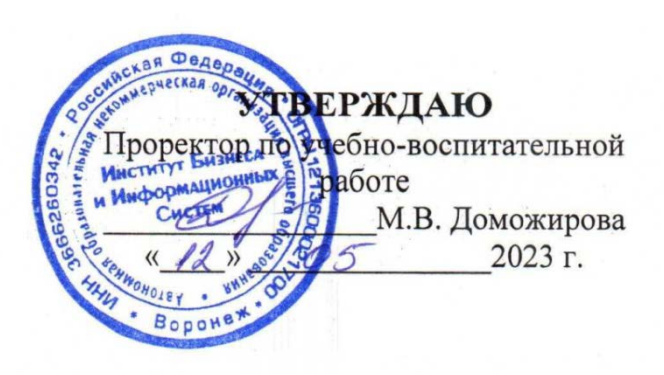

## **РАБОЧАЯ ПРОГРАММА И ОЦЕНОЧНЫЕ МАТЕРИАЛЫ**

### дисциплины **Б1.О.12 «Информационные технологии»**

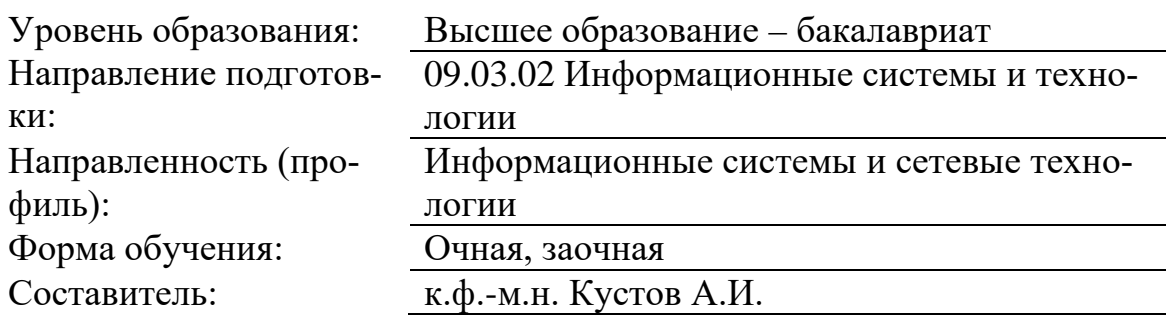

Разработчик рабочей программы дисциплины: к.ф.-м.н. Кустов Андрей Игоревич

Рабочая программа дисциплины рассмотрена и утверждена на заседаниях: кафедры «Информационных технологий», протокол №2 от «25» апреля 2023 года.

Ученого совета АОНО «Институт Бизнеса и Информационных Систем», протокол № 3 от «11» мая 2023 года.

#### 1. Цели и задачи учебной дисциплины

Цель освоения дисциплины «Информационные технологии»: является освоение информационных технологий перспективного средства поддержки конкретного вида деятельности, как объекта разработки и как технологии разработки информационных систем, ознакомление студентов с процедурами, реализующими функции сбора, получения, накопления, хранения, обработки, анализа и передачи информации в организационной структуре с использованием средств вычислительной техники, или, иными словами, совокупность процессов циркуляции и переработки информации, описание и компьютеризация этих про-**TIECCOB** 

#### Задачи дисциплины:

- умение квалифицированно работать с информацией и вычислительной техникой;

- ознакомление студентов с приложением MS Access;

- изучение основных правил и принципов построения информационных систем, в том числе: организация ввода, хранение, проверка целостности, обработка данных и вывод результатов по запросам от пользователя;

- использование средств WYSIWYG для автоматизированного создания клиентских приложений;

- обучение основным конструкциям языка управления данными и его использование для поиска и обработки данных из БД.

#### 2. Место дисциплины в структуре ОПОП ВО

Учебная дисциплина «Информационные технологии» относится к блоку обязательные дисциплины и ориентирована на обучающихся, имеющих начальную подготовку в рамках следующих дисциплин: «Информатика», «Операционные системы», «Архитектура и организация ЭВМ», «Основы программирования и алгоритмизации». Дисциплина создает теоретическую и практическую основу для изучения дисциплин: «Базы данных», «Проектирование информационных систем», «Информационная безопасность и защита информации», «Интеллектуальные информационные системы».

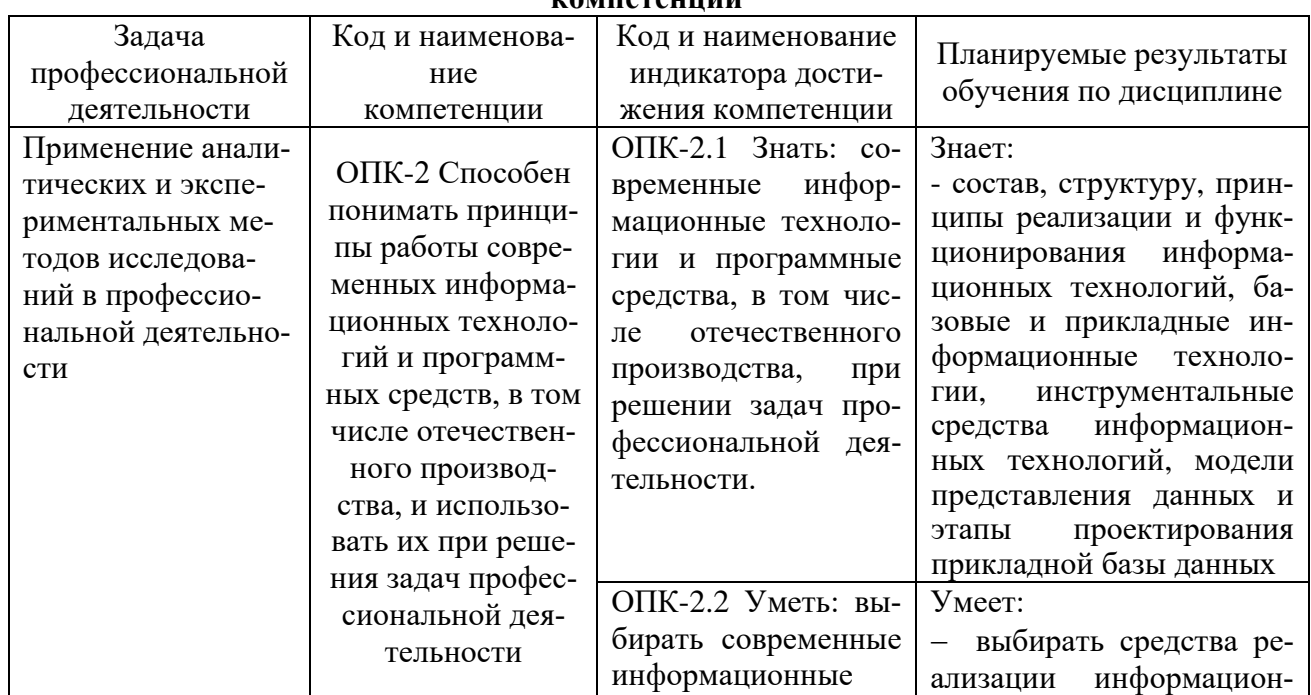

#### 3. Перечень планируемых результатов обучения по дисциплине, соотнесенные с установленными в ОП ВО индикаторами достижения <u> компатанний</u>

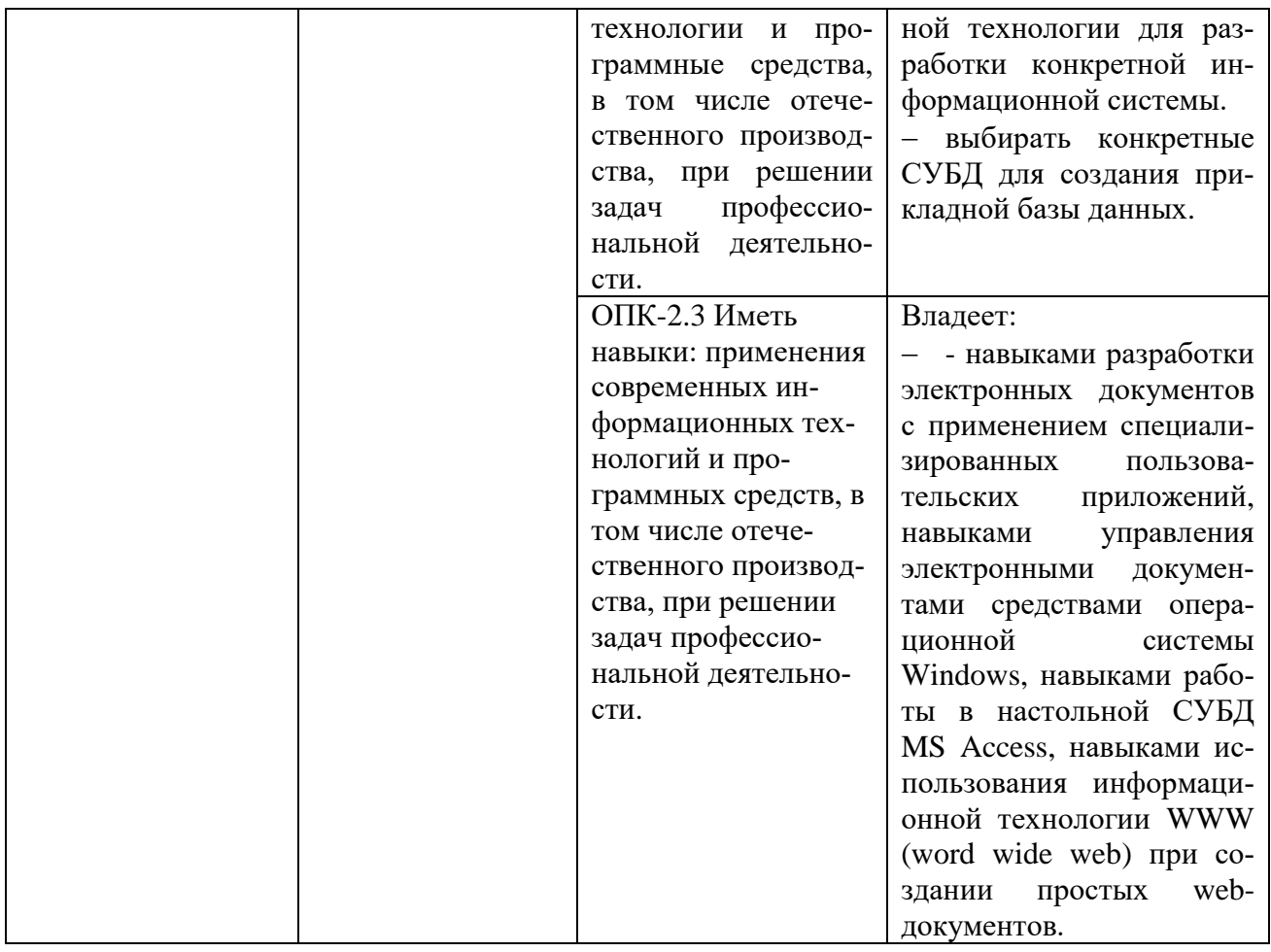

## **4. Объем и структура дисциплины**

Общая трудоемкость дисциплины составляет 3 з.е., 108 час.

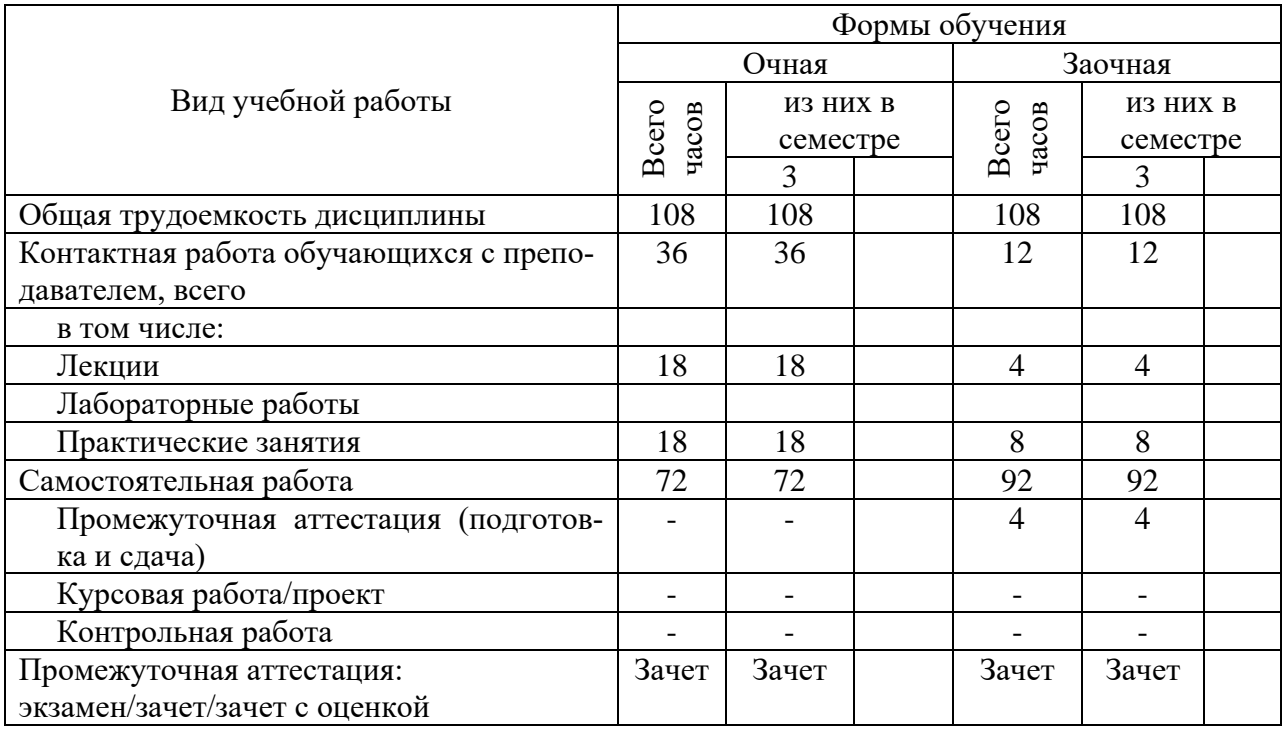

#### 5. Содержание дисциплины, структурированное по темам (разделам) с указанием отведенного на них количества академических часов и видов учебных занятий

Содержание тем дисциплины, структурированное по темам с указанием дидактического материала по каждой изучаемой теме

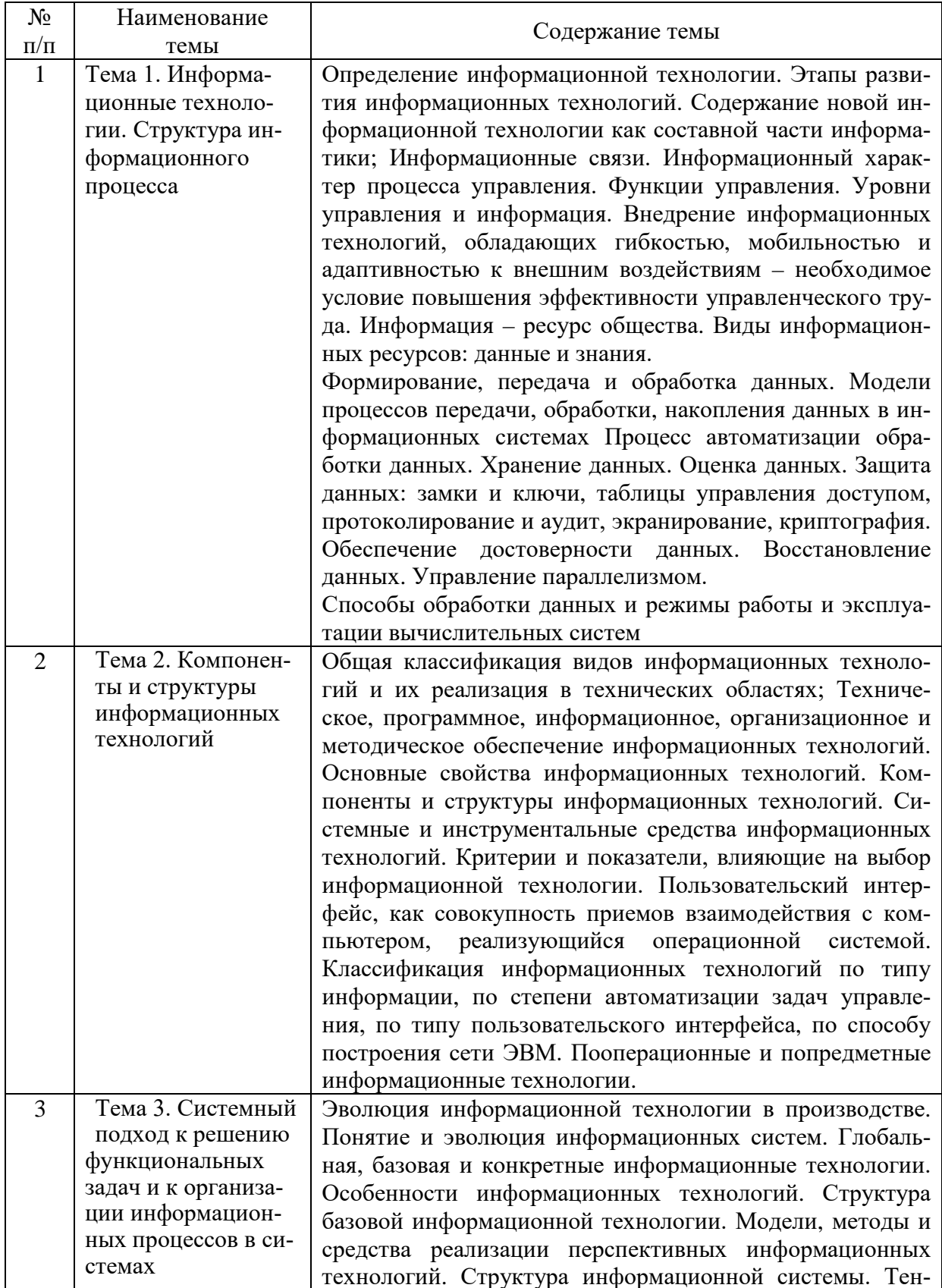

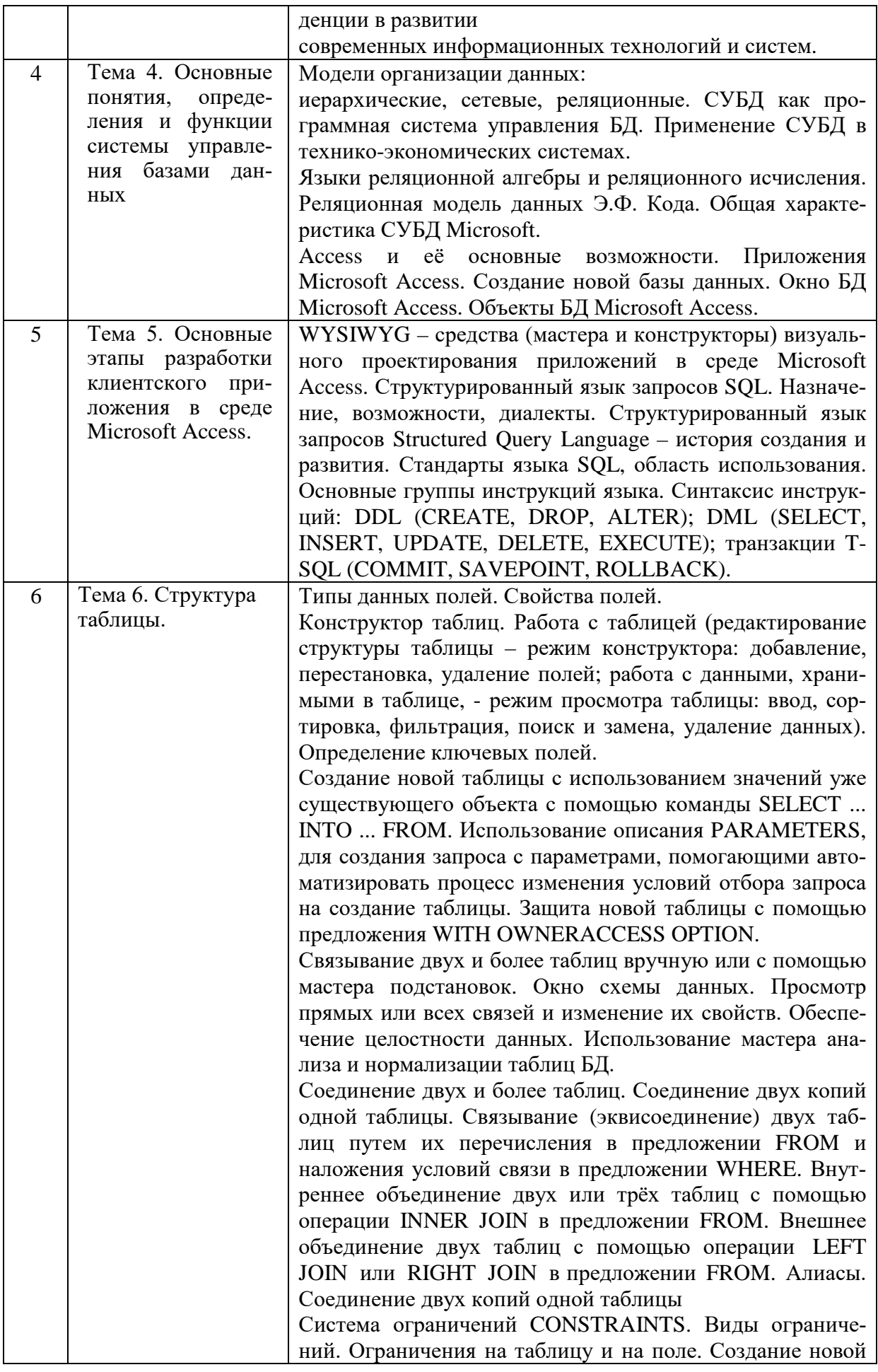

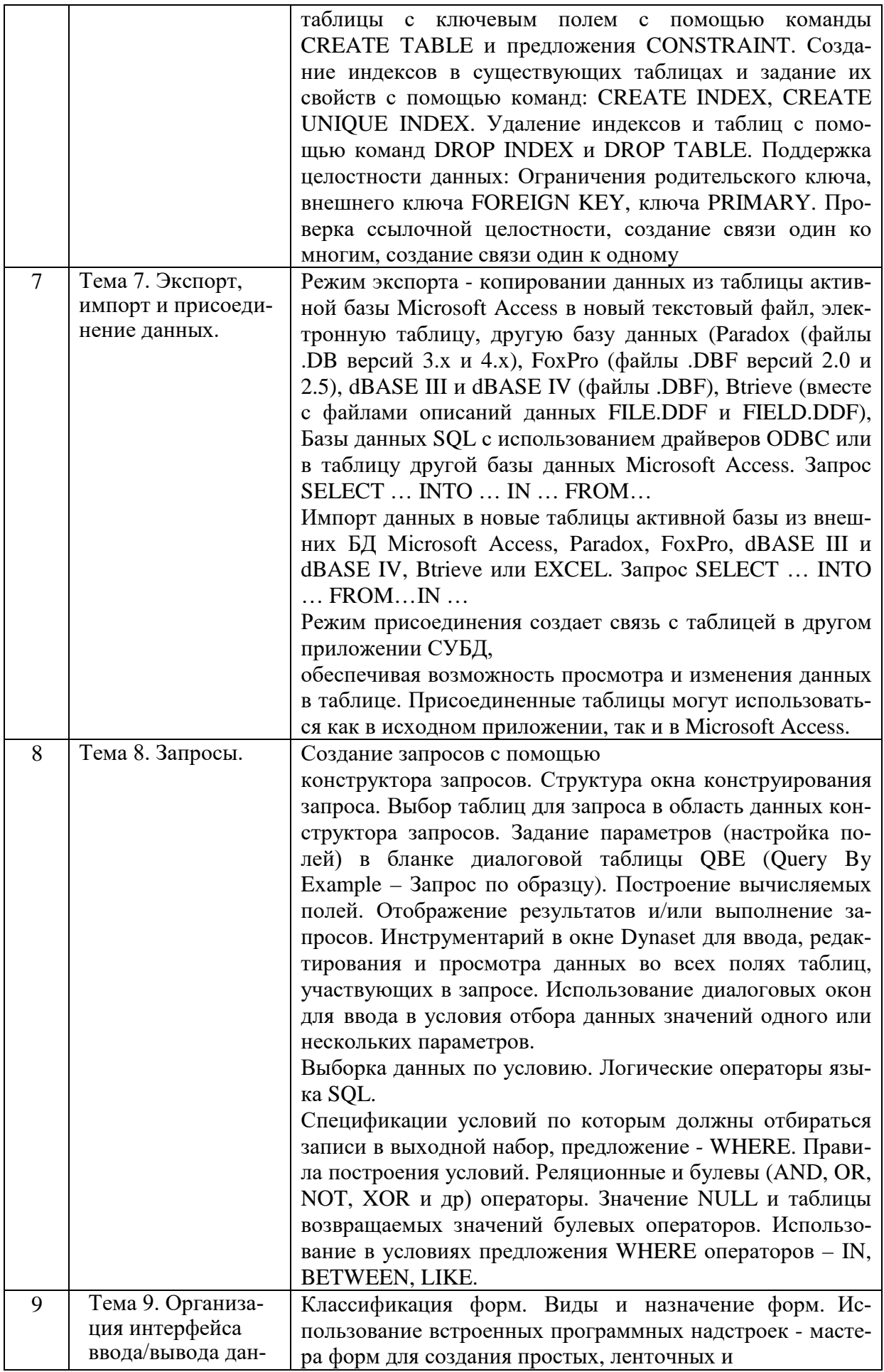

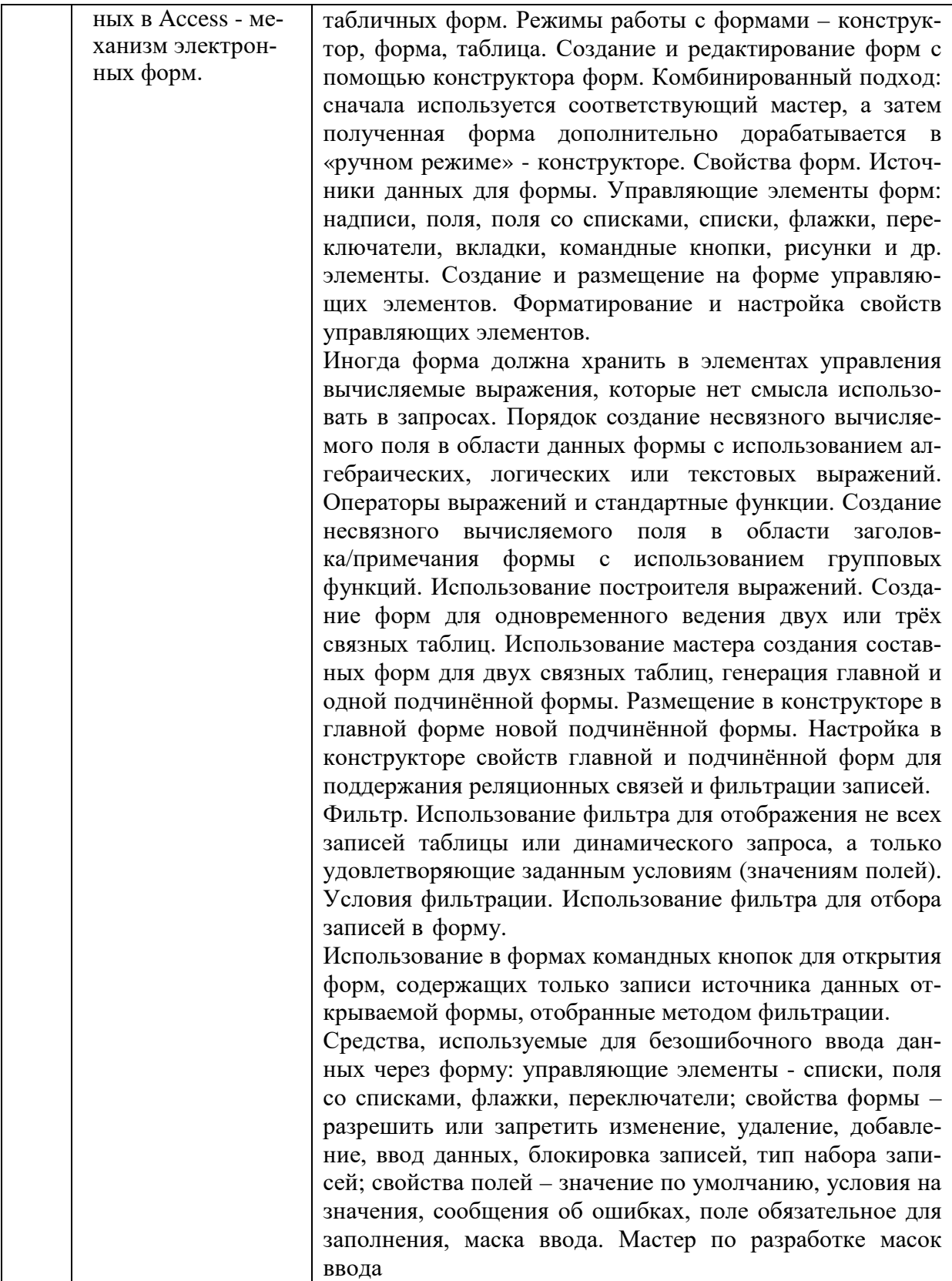

## **Тематический план (очная форма обучения)**

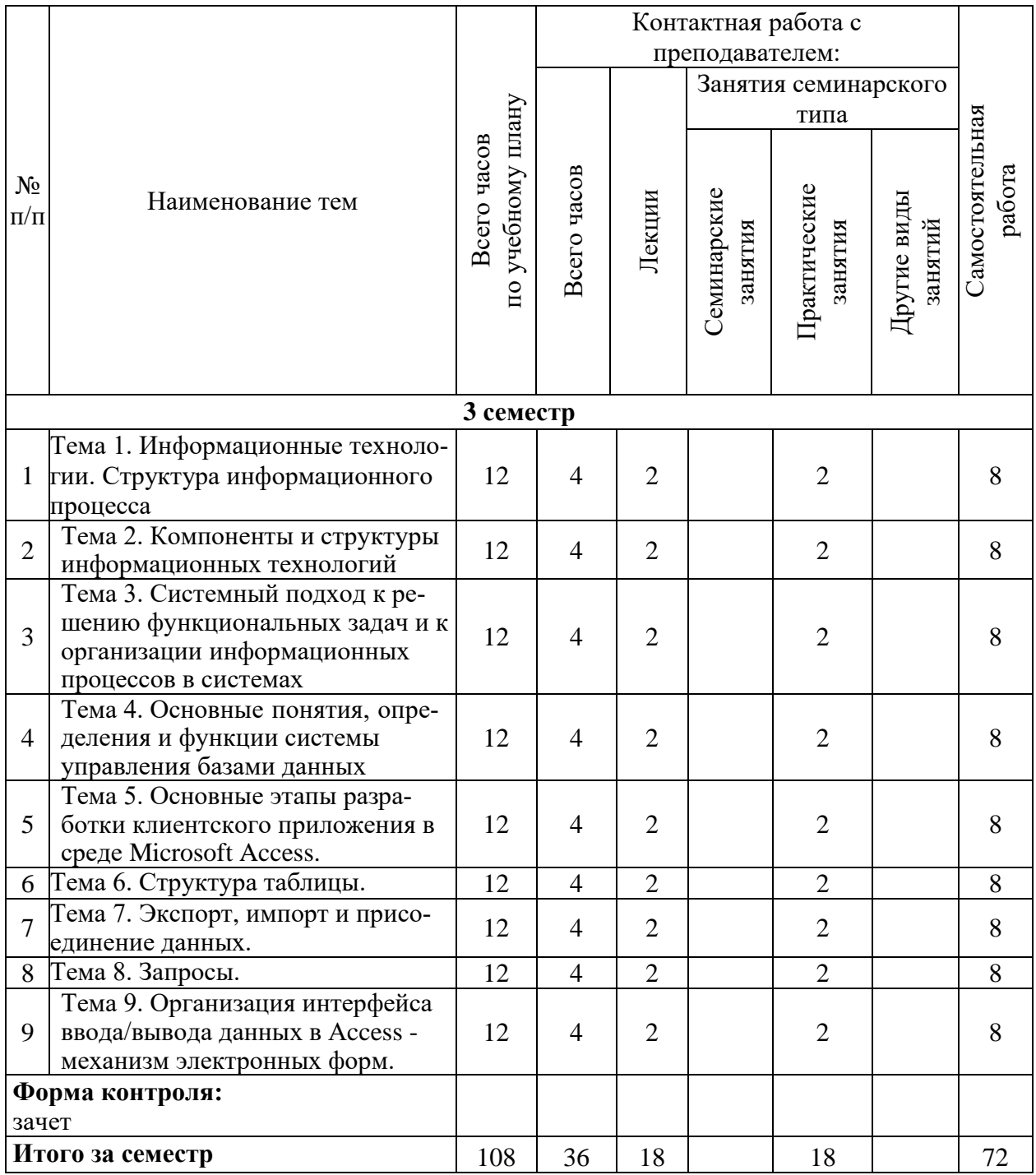

## **Тематический план (заочная форма обучения)**

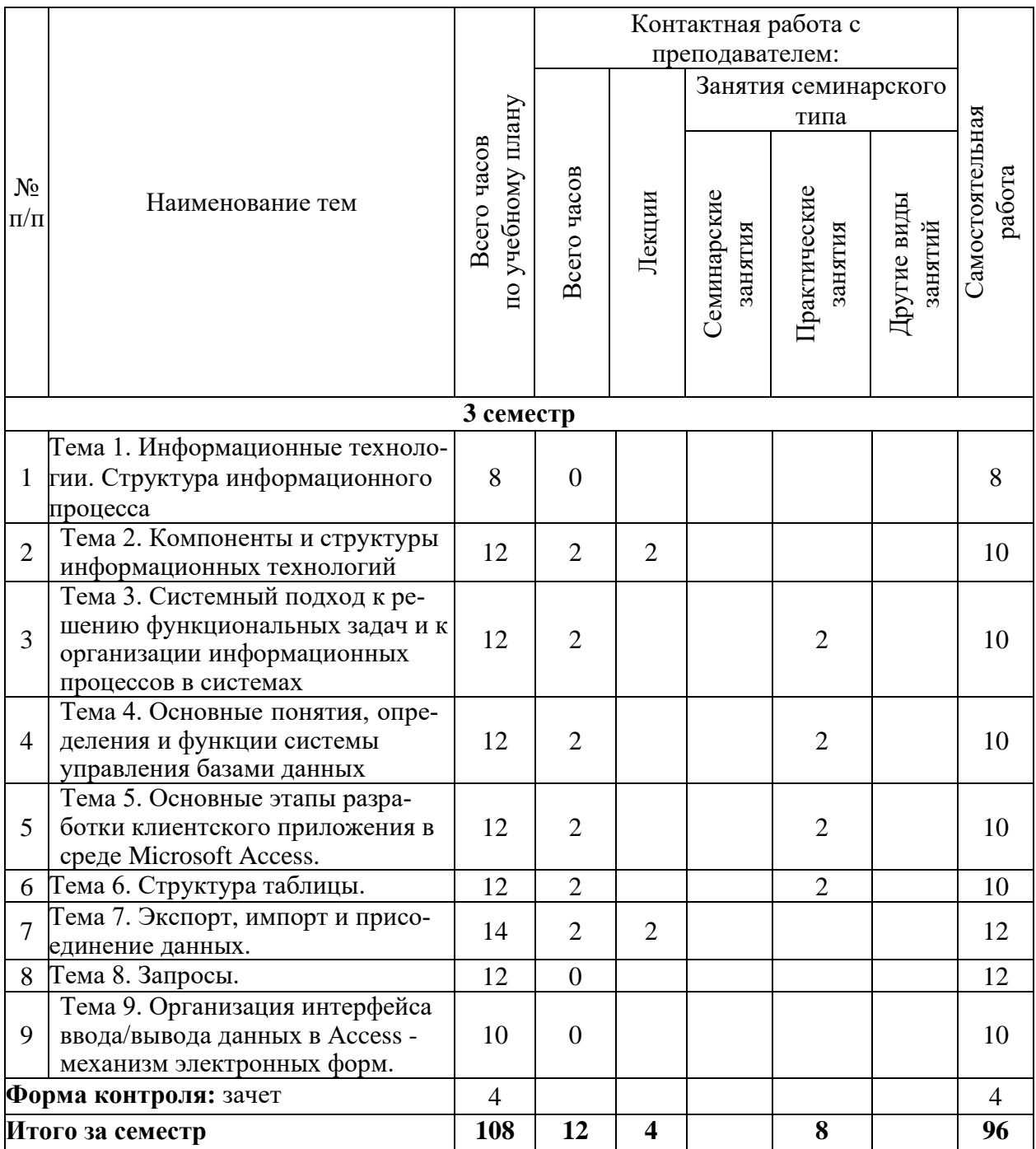

# 6. Самостоятельная работа обучающихся в ходе освоения<br>дисциплины

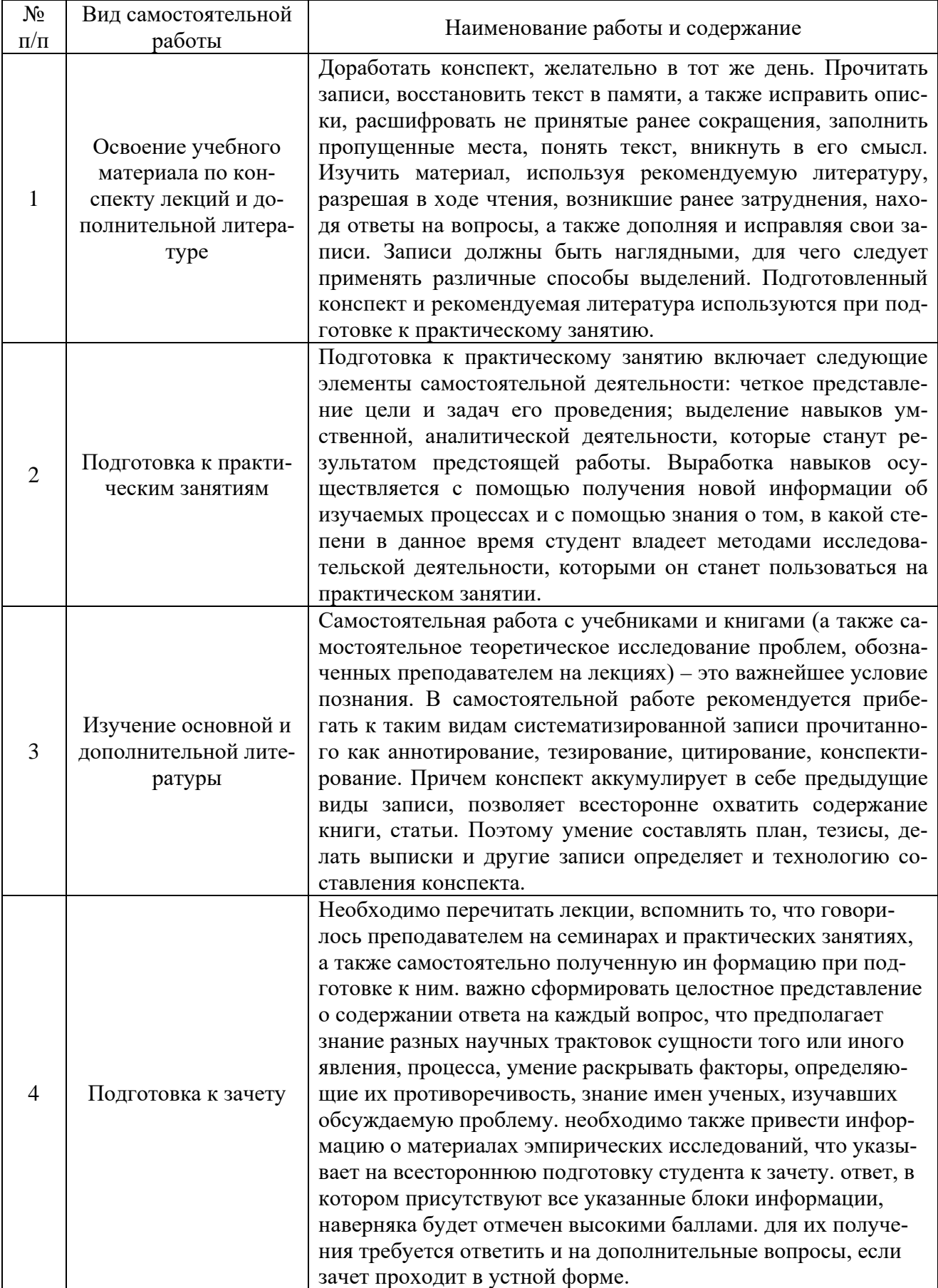

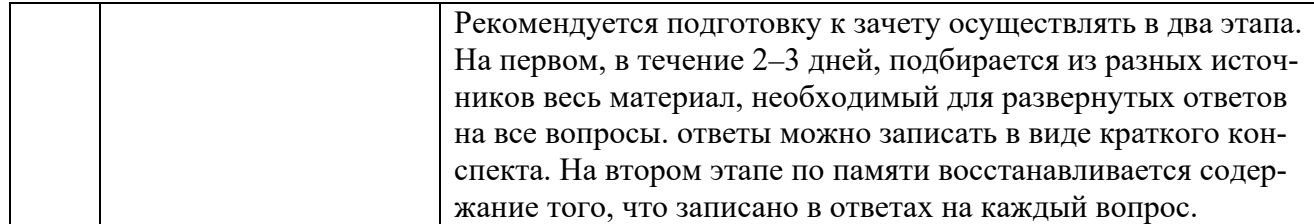

# 7. Фонд оценочных средств для текущей<br>и промежуточной аттестации по дисциплине

## Оценочные средства для проведения текущей и промежуточной

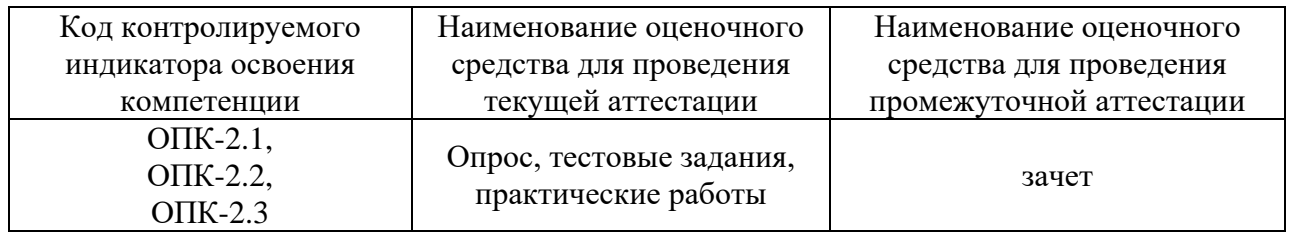

#### Критерии оценивания результата обучения по дисциплине и шкала оценивания

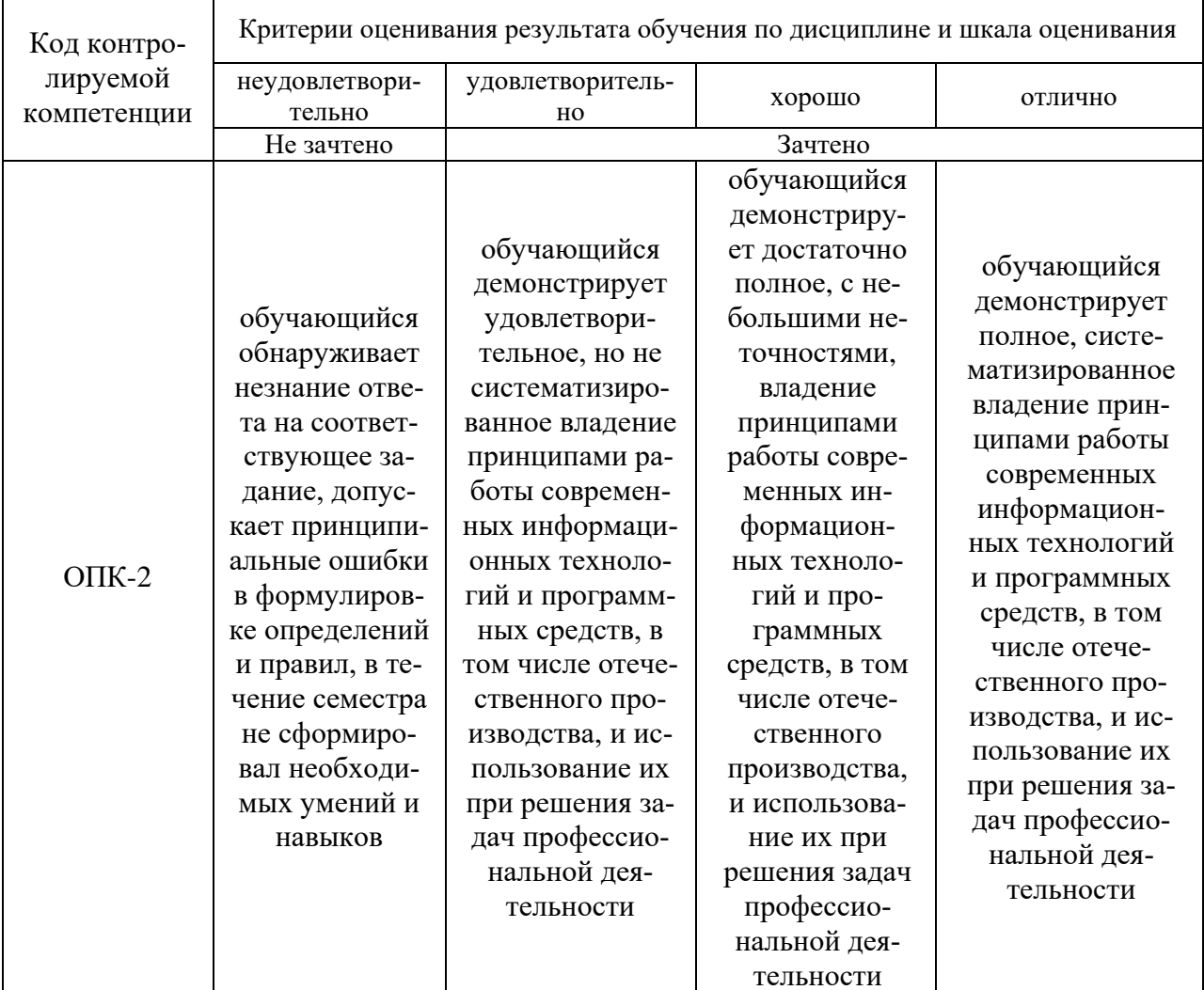

#### **8. Ресурсное обеспечение учебной дисциплины**

#### **Основная литература**:

1. Федотова, Е. Л. Информационные технологии и системы : учебное пособие / Е.Л. Федотова. — Москва : ИД «ФОРУМ» : ИНФРА-М, 2022. — 352 с. — (Высшее образование: Бакалавриат). - ISBN 978-5-8199-0927-0. - Текст : электронный. - URL: https://znanium.com/catalog/product/1839925 (дата обращения: 31.10.2021). – Режим доступа: по подписке.

#### **Дополнительная литература:**

**2.** Ниматулаев, М. М. Информационные технологии в профессиональной деятельности : учебник / М. М. Ниматулаев. - Москва : ИНФРА-М, 2021. - 250 с. - (Высшее образование: Специалитет). - ISBN 978-5-16-016545-5. - Текст : электронный. - URL: https://znanium.com/catalog/product/1178780 (дата обращения: 31.10.2021). – Режим доступа: по подписке.

3. Информационные технологии: учебное пособие / З.П. Гаврилова, А.А. Золотарев, Е.Н. Остроух и др. - Ростов н/Д: Издательство ЮФУ, 2011. - 90 с.ISBN 978-5- 9275-0893-8. - Текст : электронный. - URL: https://znanium.com/catalog/product/550396 (дата обращения: 31.10.2021). – Режим доступа: по подписке. Черников, Б. В. Информационные технологии управления : учебник / Б.В. Черников. — 2-е изд., перераб. и доп. — Москва : ФОРУМ : ИНФРА-М, 2021. — 368 с. — (Высшее образование: Бакалавриат). - ISBN 978-5-8199-0782-5. - Текст : электронный. - URL: https://znanium.com/catalog/product/1223242 (дата обращения: 31.10.2021). – Режим доступа: по подписке.

4. Бойко, Г. М. Информационные технологии. Практикум для обучающихся по направлению подготовки 20.03.01 Техносферная безопасность : учебное пособие / Г. М. Бойко. - Железногорск : ФГБОУ ВО СПСА ГПС МЧС России. - 2020. - 109 с. : ил. - Текст : электронный. - URL: https://znanium.com/catalog/product/1202001 (дата обращения: 31.10.2021). – Режим доступа: по подписке.

5. Богданова, С.В. Информационные технологии [Электронный ресурс] : учебное пособие / С.В. Богданова, А.Н. Ермакова. - Ставрополь: Сервисшкола, 2014. - 211 с. - Текст : электронный. - URL: https://znanium.com/catalog/product/514867 (дата обращения: 31.10.2021). – Режим доступа: по подписке.

#### **Электронные ресурсы:**

1. Интернет Университет Информационных технологий. [Электронный ресурс] : сайт. – Режим доступа: http://www.intuit.ru/, свободный (дата обращения 30.09.2021

2. Портал естественных наук. [Электронный ресурс] : сайт. – Режим доступа: http://e-science11.ru, свободный (дата обращения 30.09.2021).

3. eLIBRARY.RU [Электронный ресурс] : научная электронная библиотека. – Режим доступа: http://elibrary.ru/defaultx.asp, свободный (дата обращения: 30.09.2021).

4. Единое окно доступа к образовательным ресурсам [Электронный ресурс] : федеральный портал. – Режим доступа: http://window.edu.ru/, свободный (дата обращения: 30.09.2021)

5. ГАРАНТ.РУ: информационно-правовой портал : [сайт]. – URL: http://www.garant.ru/ (дата обращения: 25.09.2021). – Режим доступа : свободный. – Текст : электронный.

6. Информационные системы и технологии : [сайт]. – URL: https://studfiles.net/preview/4171546/page:4/ (дата обращения: 25.09.2021). – Режим доступа : свободный. – Текст : электронный.

7. Консультант Плюс: надежная правовая поддержка : [сайт]. – Москва, 1997- 2020. – URL: http://www.consultant.ru/ (дата обращения: 25.08.2020). – Режим доступа : свободный. – Текст : электронный.

#### **9. Материально-техническое обеспечение дисциплины**

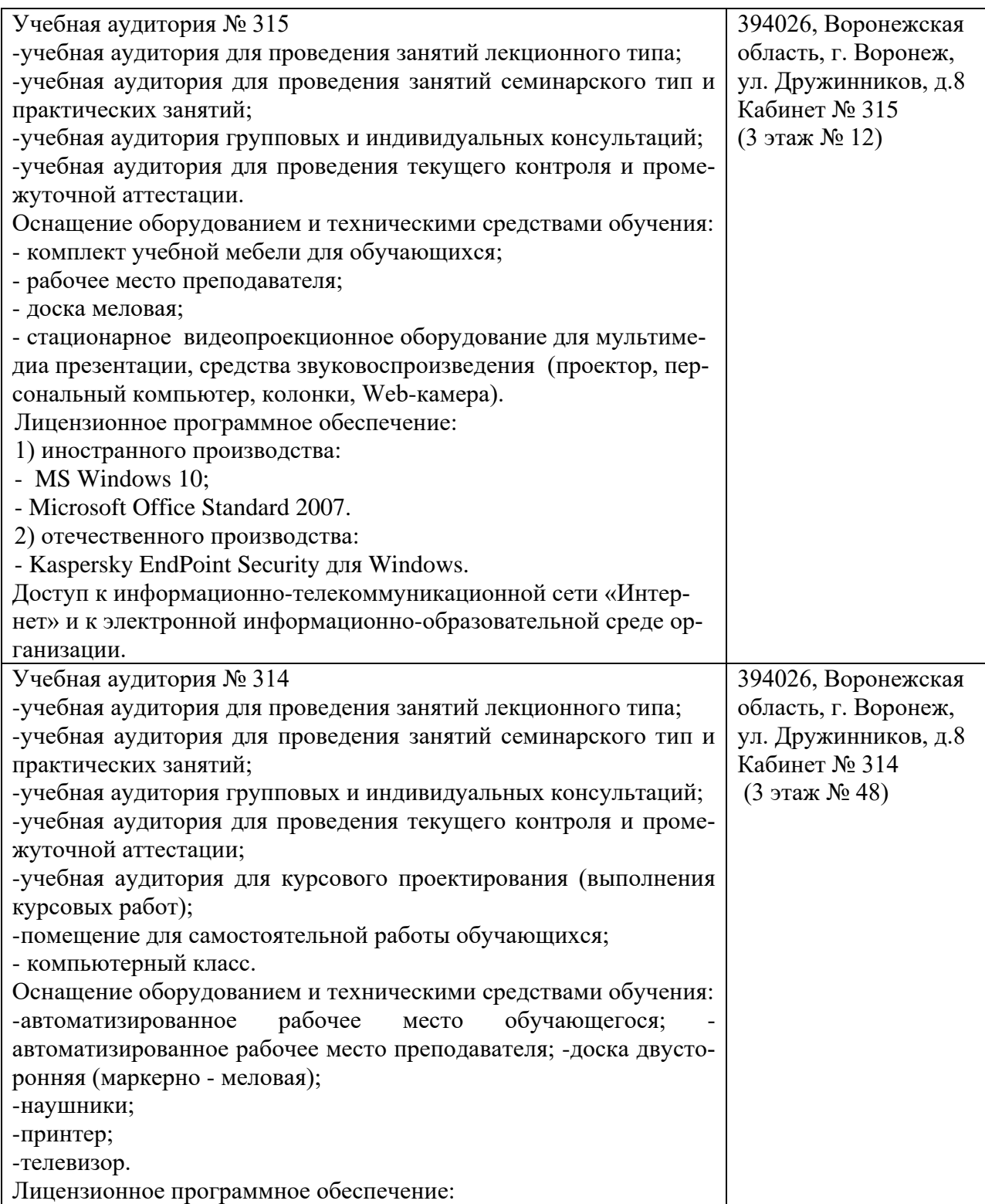

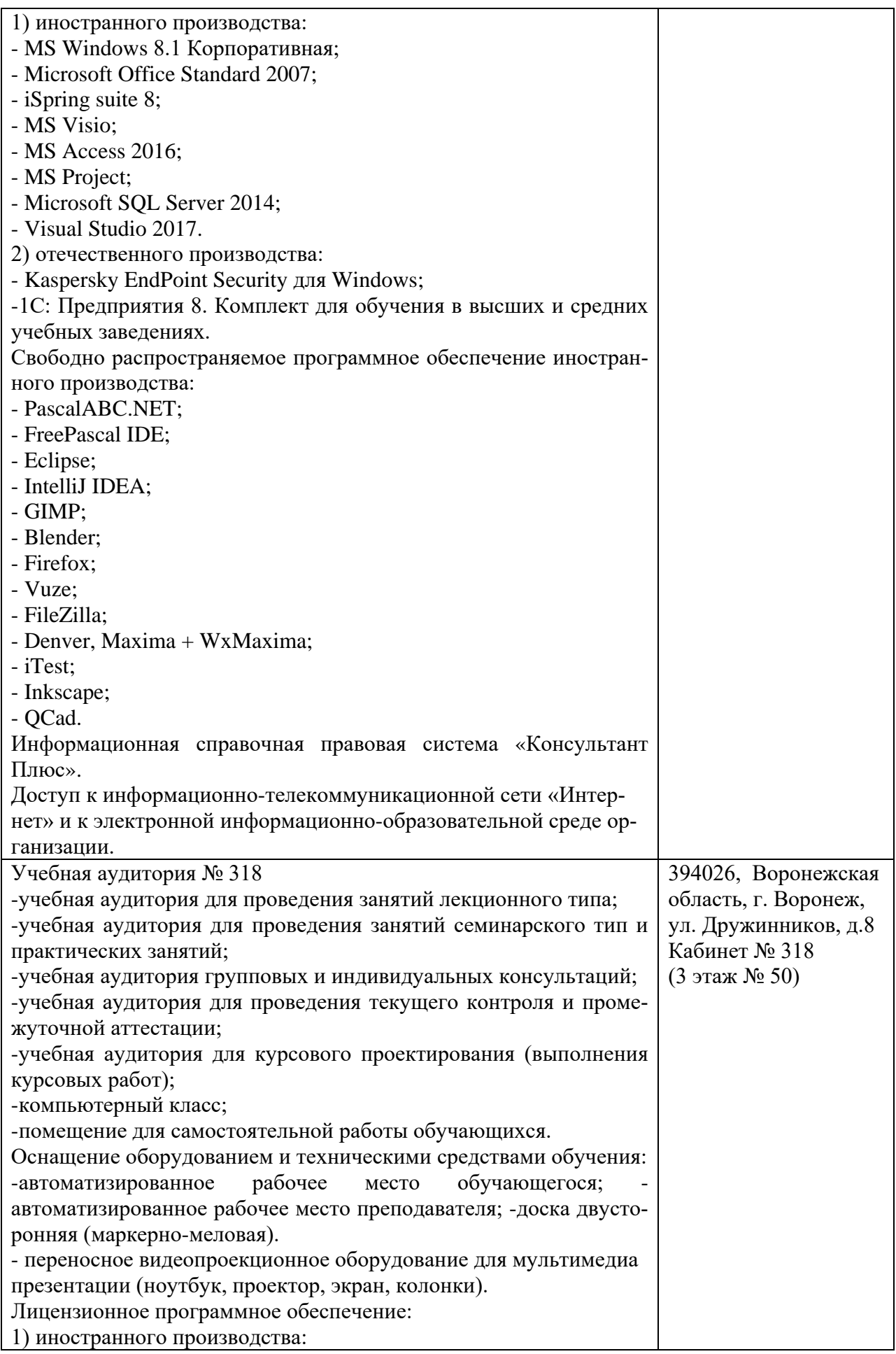

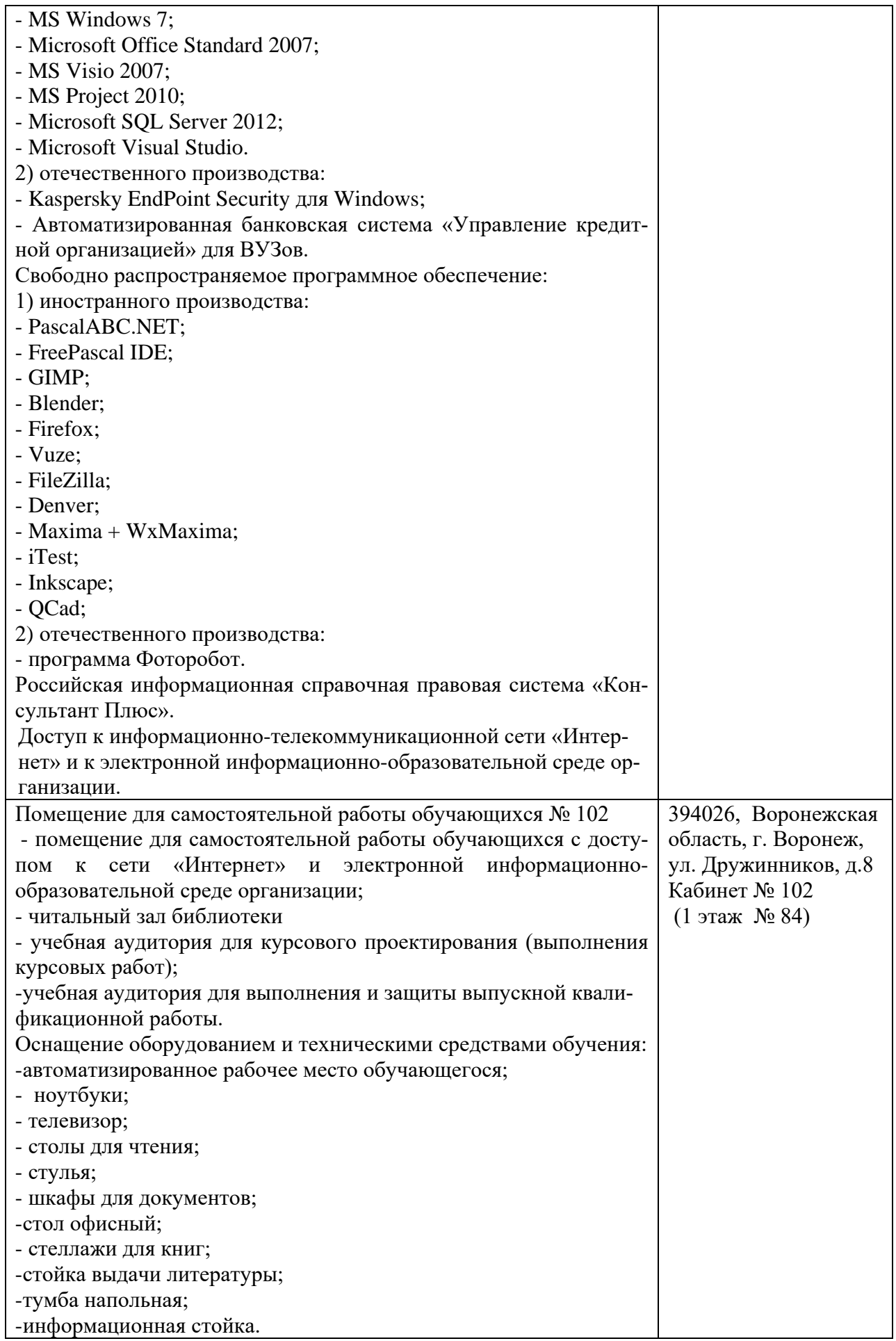

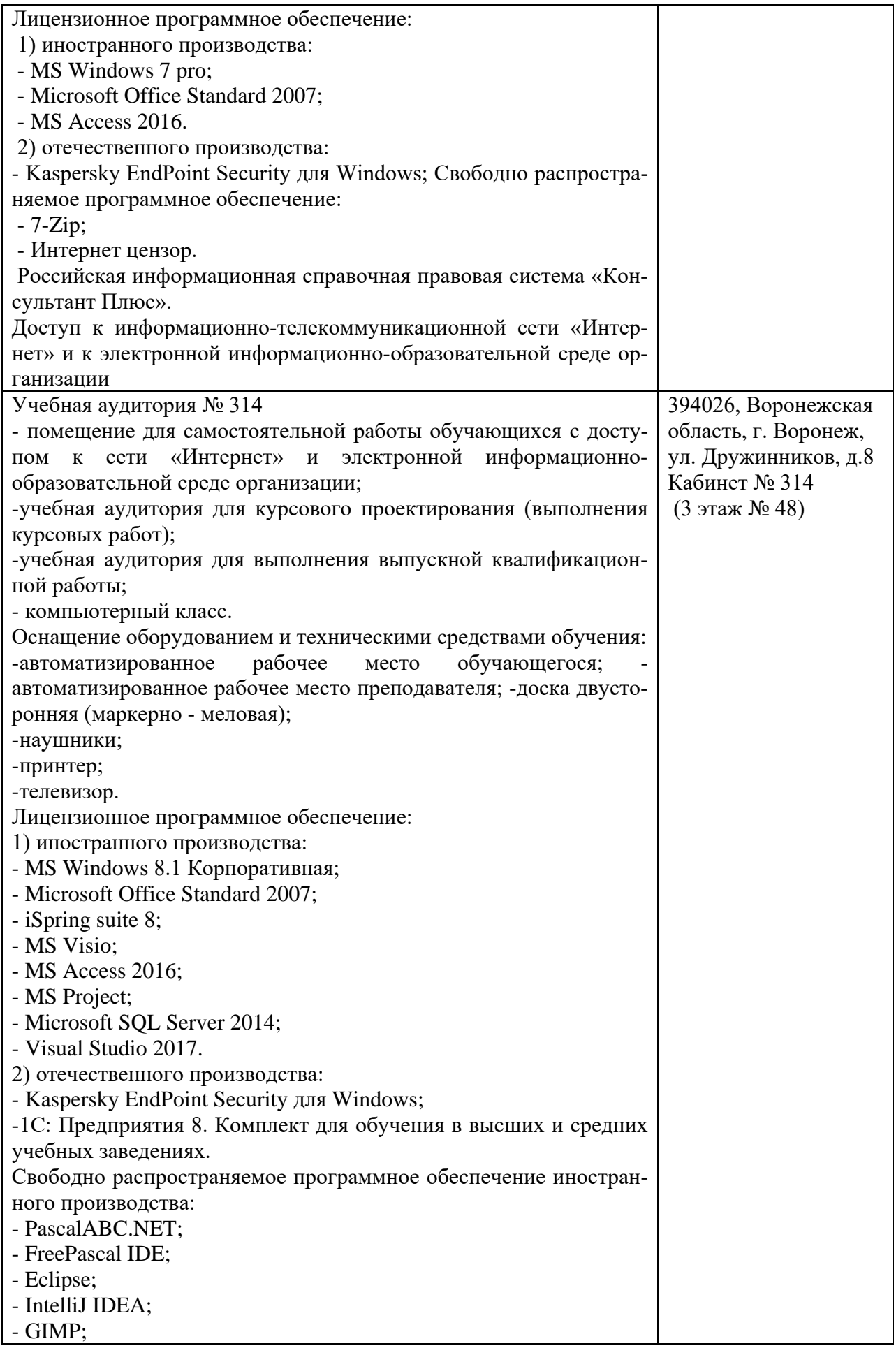

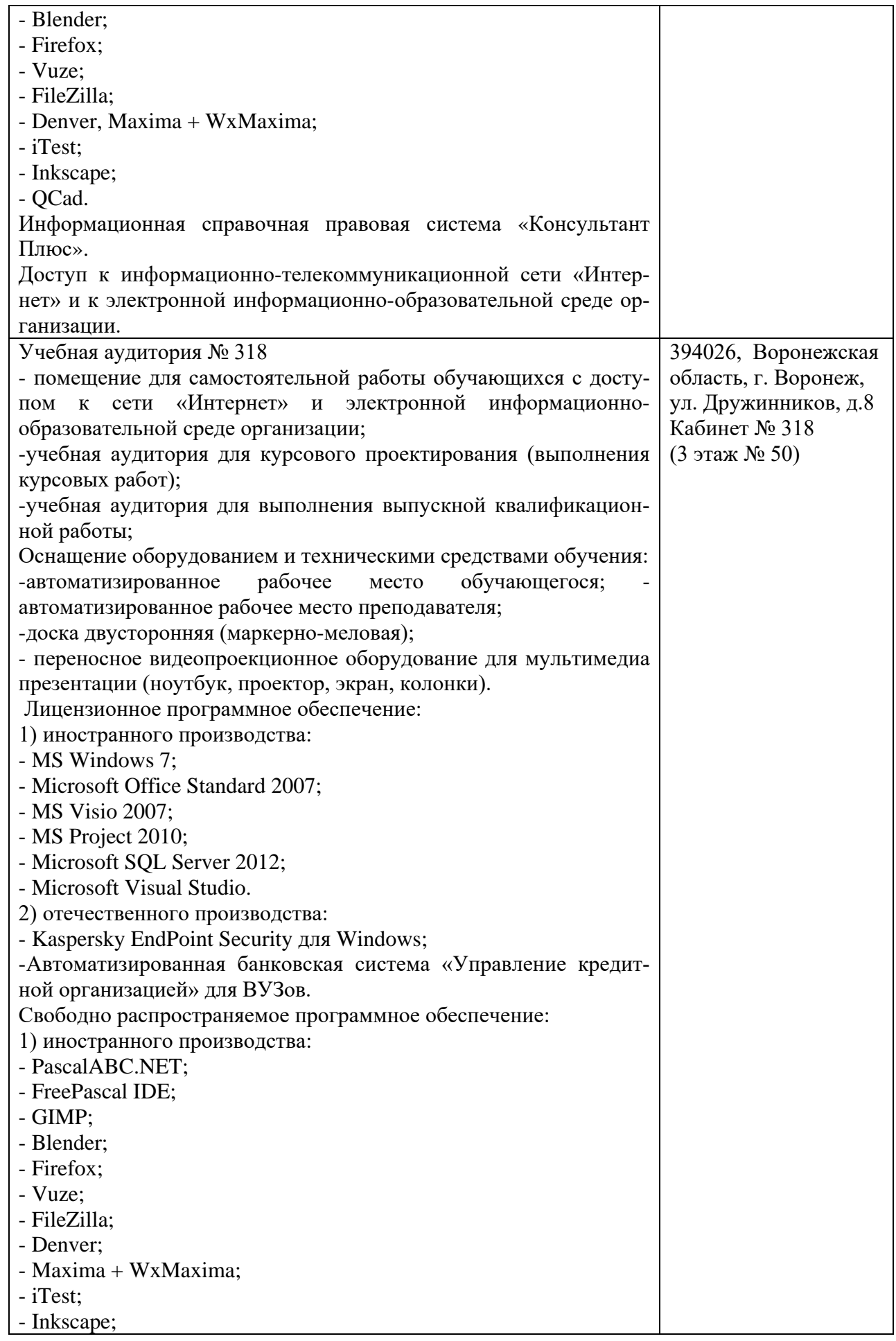

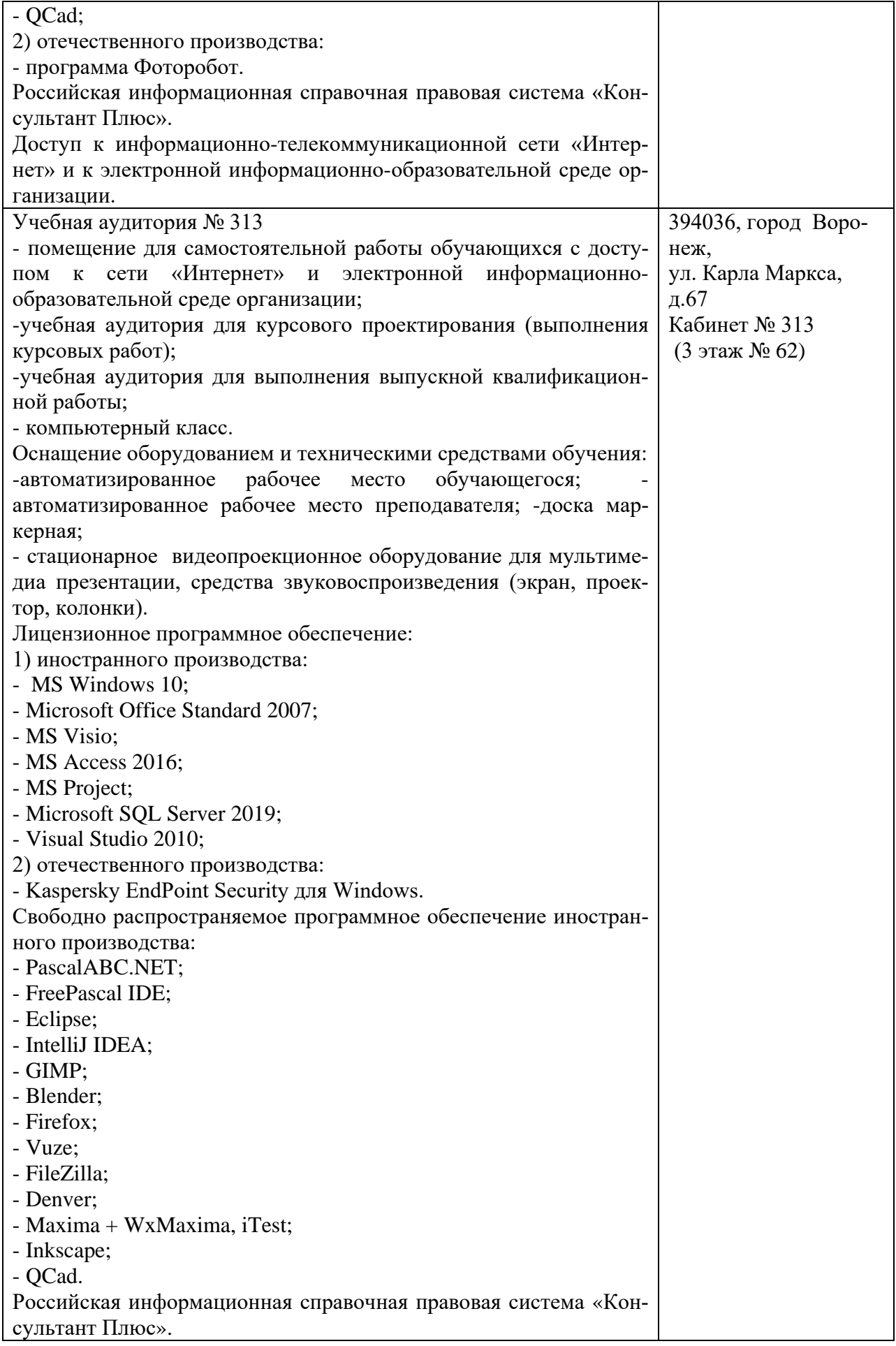

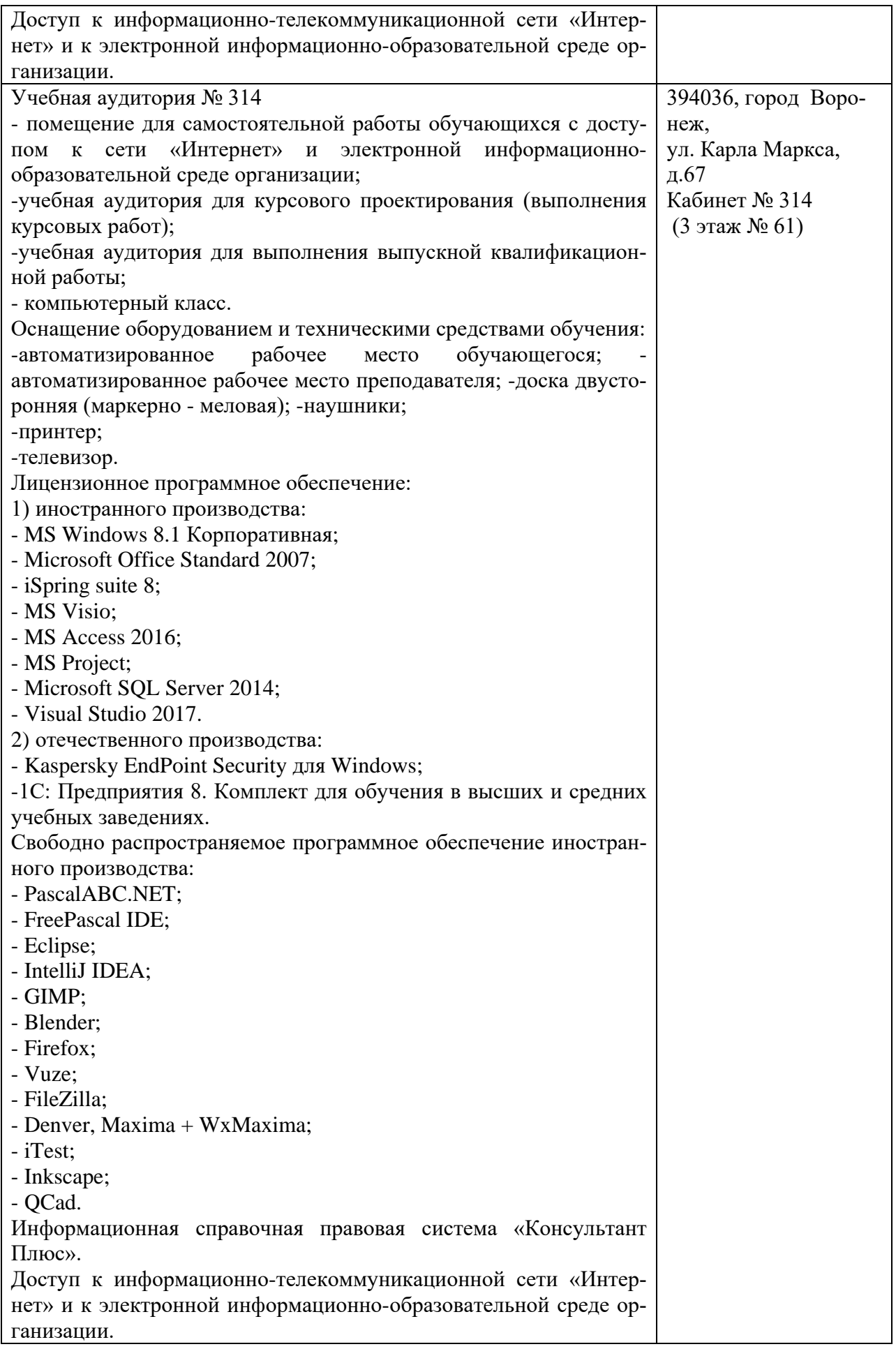

#### **10. Оценочные материалы для проведения текущего контроля и промежуточной аттестации обучающихся по дисциплине**

#### **10.1 Материалы для текущего контроля освоения дисциплины**

#### **Тема 1 . Информационные технологии. Структура информационного процесса**

#### **Средства текущего контроля для проведения опроса:**

- 1. Определение информационной технологии и ее содержание.
- 2. Основные уровни информационных технологий.
- 3. Основные фазы (поколения) эволюции информационных технологий.
- 4. Что понимается под информационным процессом?
- 5. Назовите основные классы информации по структуре и форме
- 6. Как классифицируется информация по содержанию?
- 7. Каковы основные информационные технологии?
- 8. Назовите основные классы информационных технологий

**Практическая работа 1** Технология создания приложений в системе управления базами данных Microsoft Access

**Цель работы:** Научиться работать со следующими объектами БД MS Access: таблица, форма, отчет.

#### **Вопросы:**

- 1. Системы управления базами данных (СУБД).
- 2. Реляционная модель данных.
- 3. СУБД Microsoft Access.
- 4. Структура базы данных MS Access
- 5. Средства WYSIWYG для автоматизированного создания клиентских приложений.
- 6. Конструкторы, мастера, построители.

#### **Тема 2 Компоненты и структуры информационных технологий.**

#### **Средства текущего контроля для проведения опроса:**

- 1. Определение информации с точки зрения научной интерпретации.
- 2. Виды информации, вы знаете, приведите примеры?
- 3. Свойства информации.
- 4. Основные функции информации
- 5. Моделирование процессов?
- 6. Способы передачи информации?

#### **Практическая работа 2** Работа с таблицами в режиме таблицы.

**Цель работы:** Освоение режима конструктора. Освоение добавления поля в таблицу в режиме конструктора. Получение практических навыков по копированию или перемещению полей в таблице.

#### **Вопросы:**

- 1. Импорт, экспорт и присоединение внешних данных.
- 2. Таблицы БД и работа с ними.
- 3. Создание новых таблиц.
- 4. Создание индексов.
- 5. Удаление индексов и таблиц.
- 6. Связи между таблицами.
- 7. Соединение двух и более таблиц.
- 8. Соединение двух копий одной таблицы. Ссылочная целостность данных.
- 9. Поддержка целостности данных.

**Тема 3. Системный подход к решению функциональных задач и к организации информационных процессов в системах.**

#### **Средства текущего контроля для проведения опроса:**

1. Модели информационных процессов передачи данных.

2. Модели информационных процессов обработки данных.

3. Модели информационных процессов накопления данных.

4. Системный подход к решению функциональных задач и к организации информационных процессов.

- 5. Моделирование
- 6. Определение системного анализа.
- 7. Методология системного анализа
- 8. Модели системного анализа.

**Практическая работа 3** Связывание таблиц. Конструирование запроса-выборки к связным таблицам.

**Цель работы:** Получение навыков работы по созданию структуры таблиц, модификации структуры таблиц, заполнению таблиц. Создание ключевых полей, индексированных полей, установка связей между таблицами. Удаление информации из связанных таблиц и восстановление этой информации.

#### **Вопросы:**

- 1. Таблицы БД и работа с ними.
- 2. Создание новых таблиц.
- 3. Создание индексов.
- 4. Удаление индексов и таблиц.
- 5. Связи между таблицами.
- 6. Соединение двух и более таблиц.
- **7.** Логические операторы языка SQL

**Тема 4. Основные понятия, определения и функции системы управления базами данных.**

#### **Средства текущего контроля для проведения опроса:**

- 1. Понятие БД и СУБД
- 2. Классификация БД
- 3. Возможности СУБД
- 4. Возможности СУБД MS Access.
- 5. Состав файла базы данных MS Access?

**Практическая работа 4** Создание с помощью мастера перекрёстных запросов

**Цель работы:** Конструирование и использование перекрестных запросов к базе данных. Конструирование и использование перекрестных запросов на изменение базы данных. **Вопросы:**

1. Мастер запросов.

2. Перекрестный запрос.

#### **Тема 5. Основные этапы разработки клиентского приложения в среде Microsoft Access.**

#### **Средства текущего контроля для проведения опроса:**

- 1. Основные функции баз данных?
- 2. Типы организации баз данных?
- 3. Реляционная база данных?
- 4. Объекты базы данных.
- 5. Объекты базы данных используются для хранения данных?
- 6. Свойства полей позволяют ограничить ввод данных?
- 7. Конструирование простой формы для ввода и просмотра информации. Формы.
- 8. Мастер форм. Конструктор форм.
- 9. Вычисляемые элементы управления.

**Практическая работа 5** Конструирование простой формы для ввода и просмотра информации.

**Цель работы:** Освоение технологии конструирования и использования форм.

- **Вопросы:**
- 1. Формы.
- 2. Мастер форм.
- 3. Конструктор форм.
- 4. Вычисляемые элементы управления.
- 5. Составные формы.

#### **Тема 6. Структура таблицы.**

#### **Средства текущего контроля для проведения опроса:**

- 1. Таблица. Её структурные элементы. Способы создания и работы с ней.
- 2. Поле таблицы. Типы данных поля. Свойства поля.
- 3. Понятие ключевого поля.
- 4. Поле со списком в таблице. Свойства поля со списком.
- 5. Запись в таблице. Сортировка и фильтрация записей в таблице.
- 6. Схема данных. Нарисуйте схему данных и поясните, что на ней изображено.
- 7. Первичный и внешний ключ.
- 8. Правила целостности для связанных полей
- 9. Связи между таблицами. Типы связей

**Практическая работа 6** Конструирование ленточной формы с диаграммами.

**Цель работы:** Освоение технологии конструирования и использования форм с диаграммами.

#### **Вопросы:**

- 1. Главные и подчиненные формы.
- 2. Отбор данных при помощи фильтра.
- 3. Упорядочение данных в форме.
- 4. Безошибочный ввод данных.

#### **Тема 7. Экспорт, импорт и присоединение данных.**

#### **Средства текущего контроля для проведения опроса:**

- 1. Опишите алгоритм импорт таблицы в БД.
- 2. Опишите алгоритм экспорта таблицы из БД.
- 3. Какие форматы можно импортировать в БД.
- 4. В какие форматы можно экспортировать данные из БД.
- 5. Назовите плюсы и минусы связи с таблицами.

6. Какие объекты базы данных можно импортировать и экспортировать.

7. С какими объектами БД можно создавать связь.

#### **Практическая работа 7** Конструирование составных форм

**Цель работы:** Освоение технологии конструирования и использования составных форм.

#### **Вопросы:**

1. Каково основное назначение форм при разработке СУБД?

2. Перечислите способы создания форм. Какой способ является оптимальным с точки зрения трудоемкости?

3. Почему разработчики СУБД стремятся обеспечить ввод и редактирование данных через формы, а не напрямую в таблицах?

4. Сравните разработку форм с помощью Мастера и вручную. Опишите достоинства и недостатки этих технологий.

5. Как задать требуемые свойства элементу управления, установленному на форме?

6. Как задать требуемые свойства форме?

7. Какие типы (внешний вид) формы предлагает создать Мастер форм

(проанализируйте на компьютере)?

8. Что такое подчиненная форма? Как связаны между собой главная и подчиненная формы в схеме данных?

9. Что такое составная форма? Какова технология разработки составных форм?

#### **Тема 8. Запросы.**

#### **Средства текущего контроля для проведения опроса:**

1. Для чего создаются запросы?

2. Какими способами может создаваться запрос?

3. Что представляет собой язык SQL?

4. Как можно создать запросы в MS Access?

5. Какие запросы нельзя создать визуально?

6. Для каких полей могут задаваться условия отбора записей?

7. Что является условием отбора записей?

8. Какие символы являются логическими операторами и операторами сравнения?

9. Какой оператор используется по умолчанию, если условие отбора не содержит операторов?

**Практическая работа 8** Конструирование форм с командными кнопками вызова форм с фильтрами.

**Цель работы:** Освоение технологии конструирования форм с командными кнопками вызова форм с фильтрами.

#### **Вопросы:**

1. Какие способы можно использовать для создания форм?

2. Какие возможности имеет мастер создания форм?

3. В чем преимущества и недостатки использования конструктора форм?

4. В каких случаях предпочтительней использовать конструктор?

5. Назовите основные области форм. В чем их назначение?

6. Какие основные компоненты с панели элементов вы знаете?

7. Как получить доступ к свойствам объектов?

8. Какие категории свойств выделяют в окне диалога?

9. Назовите способ создания сложных форм.

10. Как создаются диаграммы?

**Тема 9. Организация интерфейса ввода/вывода данных в Access - механизм электронных форм**

#### **Средства текущего контроля для проведения опроса:**

1. Каково назначение полей "Тип данных" и "Описание"?

- 2. Какие свойства поля можно задать? Каково их назначение?
- 3. С какой целью создаются формы?
- 4. Назовите виды форм MS Access.
- 5. Назовите инструменты создания форм.
- 6. Назовите виды автоформ.
- 7. Перечислите основные разделы форм и их назначение.
- 9. Для чего используется раздел Данные в форме?
- 10. Как разместить в форме элемент управления?
- 11. Как используется при создании форм Список полей?
- 12. Как изменить порядок обхода элементов в форме?
- 13. Как построить форму по двум связанным таблицам?
- 14. Назовите основные элементы диаграмм.

**Практическая работа 9** Использование макроса для организации поиска информации в БД

**Цель работы:** Освоение технологии конструирования детальных отчётов **Вопросы:**

- 1. Отчеты.
- 2. Мастер отчетов.
- 3. Конструктор отчетов.
- 4. Детальные отчеты.

#### Тестовые залания

1. База данных - это...

А) Набор взаимосвязанных модулей, обеспечивающих автоматизацию многих видов деятельности.

В) Таблица, позволяющая хранить и обрабатывать данные и формулы.

С) Интегрированная совокупность данных, предназначенная для хранения и многофункционального использования

D) Прикладная программа для обработки информации пользователя

Е) То же, что и СУБД

2. База данных - это...

А) Программа, предназначенная для обработки текстовой информации

В) Система управления данными, предназначенная для работы на автономном ПК или в локальной сети

С) Программные средства, осуществляющие поиск информации

D) Организованная структура, предназначенная для хранения информации

Е) Информационные структуры, хранящиеся в оперативной памяти

3. Какая модель данных может быть представлена на рисунке? А) реляционная

В) иерархическая

С) сетевая

D) одноранговая

Е) системная

4. Какую модель данных можно изобразить графом, представленным на рисунке? А) реляционная

В) иерархическая

С) сетевая

D) многомерная

Е) постреляционная

5. На термине «отношение» строится следующая модель базы данных...

А) реляционная

В) иерархическая

С) сетевая

D) магистральная

Е) нет правильного ответа

6. База данных, в которой объекты представляются в виде прямоугольных таблиц, состоящих из строк и столбцов, называется:

А) реляционной

В) иерархической

С) сетевой

D) локальной

Е) коммерческой

7. В реляционной БД информация организована в виде...

 $A)$  сети

В) иерархической структуры

С) файла

D) лерева Е) прямоугольной таблицы

8. Наиболее точный аналог реляционной базы данных:

А) вектор

В) генеалогическое дерево

С) файл

D) двумерная таблица

Е) неупорядоченное множество данных

9. В базе данных вся информация хранится ...

А) в соответствии со структурой базы данных

В) в соответствии со временем внесения данных в базу

С) по именам

D) по алфавиту

Е) в убывающем порядке

10. Сетевая база данных предполагает такую организацию данных, при которой:

А) связи между данными описываются в виде дерева

В) связи между данными отражаются в виде таблицы

С) связи между данными отражаются в виде совокупности нескольких таб-

лиц D) помимо вертикальных иерархических связей (между данными) существуют и горизонтальные

Е) между данными имеются исключительно вертикальные связи

11. Поля реляционной базы данных:

А) автоматически нумеруются

В) именуются пользователем произвольно с определенными ограничениями

С) именуются по правилам, специфичным для каждой конкретной системы управления базами данных (СУБД)

D) нумеруются по правилам, верным для любой конкретной СУБД

Е) нумеруются в соответствии с правилами, принятыми в той или иной СУБД

12. Столбцы в таблицах реляционной базы данных называются:

А) отношениями

В) ломе-

нами С) струк-

турой D) по-

лями

Е) записями

13. Над записями базы данных выполняются следующие операции:

1) редактирование; 2) проектирование; 3) сортировка; 4) эксплуатация; 5) индексирование;

6) поиск по ключу

A)  $1, 3, 5$  $B)$  1, 2, 3, 4  $C$ ) 1, 3, 4, 5, 6  $D$ ) 2, 3, 4  $E(3, 5, 6)$ 

14. Над полями базы данных можно выполнять следующие операции:

1) описание: 2) составление отчета: 3) редактирование: 4) манипулирование: 5) архивация

A)  $1, 2, 3, 4$  $B)$  1.3.4  $C(1, 3, 3)$  $D$ ) 2.3.  $E(3, 5)$ 

15. Отношение (таблица) реляционной базы данных обладает следующими свойствами: 1) все столбцы базы данных однородны; 2) в таблице две строки или более одинаковы; 3) в таблице нет двух или более одинаковых строк; 4) столбцам таблицы присвоены уникальные имена:

- A)  $1, 3, 4$
- $B)$  1, 2, 3, 4
- $C)$  1, 3, 4, 5
- $D)$  2, 3, 4
- $E)$  3.5

16. Производительность СУБД оценивается факторами: 1) временем выполнения запроса; 2) временем генерации отчета; скорость поиска информации; временем импортирования базы данных из других файлов; 5) временем выполнения операций обновления, удаления, вставки данных.

- $(A)$  1.3
- $B)$  2, 3, 4
- $C)$  1, 3, 4
- $D)$  1, 2, 3, 4, 5
- $E) 5$

17. Структура файла реляционной базы данных (БД) меняется:

А) при удалении любого

поля В) при изменении любо-

го поля С) при удалении запи-

 $c<sub>M</sub>$ 

D) при уничтожении всех записей

Е) при добавлении одной или нескольких записей

18. Структура файла реляционной базы данных (БД) полностью определяется:

А) перечнем названий полей и указанием числа записей

В) числом записей в БД

С) перечнем названий полей с указанием их ширины и типов содержащихся в них данных

D) содержанием записей, хранящихся в БД

Е) диапазоном записей БД

19. Программа Access - это ...

А) текстовый ре-

дактор В) электронная

таблица С) СУБД

D) База данных

Е) Операционная система

20. Microsoft Access  $\sigma$  ...

A) Система управления информацией под контролем ОС Windows

В) Программа предназначена для обработки данных записанных в виде таблицы

С) Программа предназначенная для ввода информации в таблицу

D) Программа, осуществляющая поиск информации

Е) Система управления реляционными базами данных, разработанная специально для графической среды Windows

21. Объектом обработки MS Access является...

А) Таблица, запрос, отчёт, форма

В) Файл базы данных, имеющий произвольное имя и расширение .МDB

С) База ланных

D) Документ, содержащий данные об объектах реального мира

Е) Программа, осуществляющая поиск информации

22. Объектом действий в базе данных является...

- А) Поле, запись
- В) Формула, ячейка
- С) Запись, блок
- D) Таблица, функция
- Е) поле

23. Запуск программы MS Access осуществляется командой

- A)  $\Pi$ vck \ Microsoft Access
- B) Мой компьютер \ Microsoft Access
- C) Пуск \ Программы \ MS Access
- D) Мои документы \ Microsoft Access
- E) Пуск \ Программы \ Стандартные \ MS Access

24. Созданная база данных в Access находится в файле с расширением:

- $A)$  \*.txt
- $B)$  \*.mdb
- $C$  \*.sys
- $D$ ) \*.exe
- $E)$  \*.xls

25. Что такое ключ?

А) Одно или несколько полей, однозначно определяющих записи в таблице

- В) Поле, содержащее номера записей в таблице
- С) Поле, значение которого вычисляется по формуле
- D) Поле или несколько полей, взятых из других таблиц
- Е) Нет правильного ответа

26. Одно или несколько полей, однозначно идентифицирующих запись, называется:

- А) маркером
- В) индексом
- С) отношением
- D) строкой
- Е) ключом
- 27. Что такое счетчик?
- А) Регистр, содержащий количество удаляемых записей
- В) Поле, содержащее номера записей в таблице

С) Таймер времени

D) База данных

Е) Нет правильного ответа

28. В MS Access режим конструктора предназначен для ...

А) Создания файлов базы данных

В) Просмотра, изменения выбора информации

С) Сохранения информации об основных объектах MS Access

D) Создания или изменения макета, структуры объектов

Е) Просмотра содержимого базы данных

29. В MS Access таблица - это объект, предназначенный для ...

А) хранения данных

В) вывода на экран формы из таблицы или запроса в зависимости от определенного пользователем формата

С) вызова данных из базы данных в соответствии с указанными пользователем критериями

D) выводы на экран информации из таблицы или запроса, основываясь на указанном пользователем формате

Е) распечатки данных на принтере в удобной форме

30. Какую операцию не поддерживает СУБД:

А) добавить в базу одну или несколько записей

В) удалить одну или несколько записей

С) назначение пароля каждой

записи D) найти одну или несколько

записей Е) обработать записи

31. В MS Access в таблице полей, тип данных «Логический» используется для хранения ...

A) выражений, в которых используются логические связки (And,

Or, Not) В) описаний, которые отображаются в строке состояния

С) Логических данных (Да/Нет)

D) Статических данных, относительно базы данных

Е) экономических расчётов

32. В MS Access в таблице полей, тип данных «Поле объекта OLE» используется для хранения ...

A) адресов URL Web-объектов Интернета

В) больших объёмов текста (до 65 535 символов)

С) мультимедийных объектов

D) экономических расчётов

Е) Статических данных, относительно базы данных

33. В MS Access в таблице полей, тип данных «Числовой» используется для хранения ...

А) действительных чисел

В) календарных дат текущего времени

С) уникальных натуральных чисел с автоматическим наращиванием

D) денежных сумм

Е) текущего времени

34. В MS Access в таблице полей, тип данных «Гиперссылка» используется для хранения ...

А) Ссылок на определённые записи в базе данных

В) Наиболее часто используемых записей в базе

С) Мультимедийных объектов

D) Статических данных, относительно базы данных

E) Адресов URL WEB-объектов Интернета

35. Специальное поле MS Access для хранения ссылок на другие докумен-

ты - это:

А) Поле объекта ole.

В) Числовое поле.

С) Текстовое поле.

D) Гиперссылка.

Е) Счетчик.

36. В MS Access в таблице полей, тип данных «Денежный» используется для хранения ...

А) Денежного или финансового формата

В) Действительных чисел

С) Экономических расчётов

D) Денежных сумм

Е) Статических данных, относительно базы данных

37. В MS Access в таблице полей, тип данных «Дата/Время» используется для хранения ...

А) действительных чисел

В) уникальных натуральных чисел с автоматическим наращиванием

С) календарных дат и текущего времени

D) денежных сумм

Е) ссылок на определённые записи в базе данных

38. Из следующего списка укажите тип данных, который не является типом данных Microsoft Access:

А) Текстовый.

В) Вешественный

 $C)$   $I$ e-

нежный. D)

Числовой.

Е) Логический.

#### 39. Сколько в предъявленной базе данных текстовых полей?

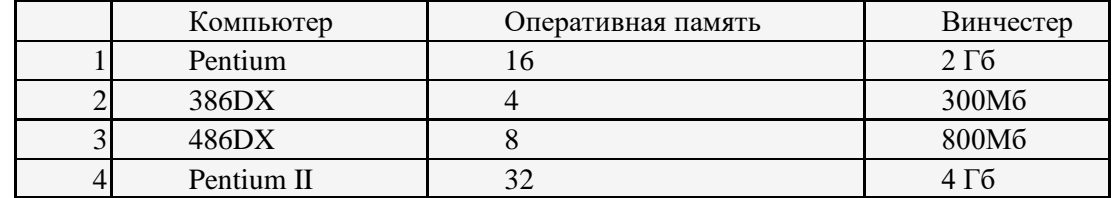

- $(A)$  1
- $B) 2$
- $C) 3$
- $D) 0$
- $E)$  4

40. В реляционных базах данных могут быть использованы следующие типы полей:

 $1)$ 

аналоговый тип; 2) числовой тип; 3) символьный тип; 4) тип даты

- A)  $1, 2, 3, 4$
- $B)$  1, 3, 4
- $C)$  2, 3, 4
- $D)$  2, 3
- $E)$  3

41. Укажите специальный тип данных базы данных Microsoft Access, предназначенный для порядковой нумерации записей:

- A) Поле объекта OLE.
- В) Мастер подстановок.
- С) Счетчик.
- D) Дата/время.
- Е) Гиперссылка.

#### 42. Что такое целостность данных?

- А) Защита данных
- В) Введение пароля для БД
- С) Уникальность атрибутов
- D) Правильность данных в любой момент времени
- Е) Уникальность записей в таблице

43. Наиболее распространенными в практике являются базы данных следующего ти-

- па:
- А) Релянионные
- В) Иерархические
- С) Сетевые
- D) Локальные
- Е) Распределенные

44. Вид отношения, подразумевающий, что нескольким записям одной таблицы базы данных соответствует несколько записей другой таблицы, называется отношением. $(A)$ «один  $-$  к  $-$  одному»

В) «многие – к – одному»

- С) «один ко многим»
- D) «многие ко многим»
- Е) «два ко многим»

45. Когда изменяются или вводятся новые записи, MS Access автоматически переходит в режим ...

- А) редактирования
- В) поиска и замены
- С) ввода данных
- D) фильтрации
- Е) сортировки

46. Для просмотра и изменения свойств базы данных используется пункт:

- А) Сервис Параметры
- В) Файл Свойства базы данных\*
- С) Сервис Настройки

D) Вил - Свойства

Е) Правка – Настройки

47. В MS Access двойной щелчок по элементу управления ...

А) Изменяет его размер и внешний вид

В) Вызывает режим редактирования

С) Вызывает окно свойства для данного элемента управления

**D**) Вылеляет его

Е) Удаляет его

48. В MS Access объекты, которые размещаются на форме или отчёте, называются ...

А) Элементами управления

В) Разделами формы или от-

чёта

С) Предопределёнными фор-

мами

D) Полями формы или отчёта

Е) Записями формы или отче-

та

49. В MS Access чтобы выделить более одного элемента управления ...

А) При нажатой правой кнопке мыши растянуть рамку на предназначенные для выделения элементы управления

В) Удерживать нажатой клавишу Ctrl и щёлкать мышью по элементам управления

С) Удерживать нажатой клавишу Shift и щёлкать мышью по элементам управления

D) Выполнить команду Формат - Привязать к сетке

E) Удерживать нажатой клавишу Alt и щёлкать мышью по элементам управления

50. В MS Access в окне предварительного просмотра отчёта, щелчок левой кнопкой мыши:

А) Увеличивает или уменьшает изображение

В) Показывает следующую страницу (если она имеется)

С) Вызывает окно «Масштаб»

D) Вызывает контекстное меню

Е) Удаляет содержимое

51. В MS Access в диалоговом окне «Новая форма» опция «Автоформа: ленточная»

 $\ddotsc$ 

A) Создаёт форму, базируясь на свободной таблице Excel

В) Выводит на экран одну запись в вертикальном формате (каждый заголовок поля начинается на новой строке)

С) Выводит на экран стандартный шаблон

D) Создаёт форму с графиком или диаграммой данных

Е) Выводит сразу несколько записей в формате строк и столбцов

52. В MS Access в окне Свойства поля на вкладке Общие свойство «Маска ввода» определяет ...

А) ограничение, используемое для проверки правильности ввода данных

В) форму, в которой вводятся данные в поле

С) обязательность заполнения данного поля при наполнении базы

D) текстовое сообщение, которое выдаётся автоматически при попытке ввода в поле ошибочных ланных

E) проверку орфографии

53. Маска ввода в таблицах Access определяет: A) Тип данных.

B) Предельную длину данных.

C) Форму, в которой вводятся данные в поле (средство автоматического ввода данных).

D) Способ форматирования данных.

E) Заголовок столбца таблицы.

54. В MS Access в режиме ввода данных …

A) все существующие в таблице записи удаляются, и ожидается ввод новой информации

B) все существующие в таблице записи удаляются, и вызывается таблица, готовая к приёму новой информации

C) все существующие в таблице записи скрываются, и ожидается ввод новой информации

D) все существующие в таблице записи скрываются, и вызывается пустая таблица, готовая к приёму новой информации

E) все существующие в таблице записи сохраняются, новая информация добавляется к старой

55. В MS Access для изменения внешнего вида ячеек таблицы необходимо:

А) Щёлкнуть правой кнопкой мышь по ячейке и из появившегося меню выбрать команду

Форматировать ячейку

B) Выполнить команду Вид – Конструктор

C) Воспользоваться любым из предложенных способов

D) Выполнить команду Формат – Ячейки

E) Ни один из способов не подходит

56. В MS Access для того, чтобы открыть существующий отчёт необходимо …

A) Сделать двойной щелчок по её имени или выделить её имя и щёлкнуть по кнопке «Запуск»

B) Сделать двойной щелчок по её имени или выделить её имя и щёлкнуть по кнопке «Открыть»

C) Сделать двойной щелчок по её имени или выделить её имя и щёлкнуть по кнопке «Просмотр»

D) Сделать двойной щелчок по её имени или выделить её имя и щёлкнуть по кнопке «Конструктор»

E) Сделать двойной щелчок по её имени или выделить её имя и щёлкнуть по кнопке «Формат»

57. В MS Access чтобы изменить ширину столбца таблицы, необходимо …

A) Выделить хотя бы одну ячейку в столбце, затем выполнить команду Формат-Столбец-

Ширина и указать значение ширины

B) Установить указатель мыши на правую границу в заголовке столбца и переместить границу методом «Drag-and-Drop»

C) Установить указатель мыши на правую границу и переместить границу методом «Drag- and-Drop»

D) Выделить хотя бы одну ячейку в столбце, затем выполнить команду Формат –

Автоформат

E) Выделить хотя бы одну ячейку в столбце, затем выполнить команду Формат – Привязать к сетке

58. В MS Access макрос – это объект, предназначенный для …

A) Вывода на экран и печать формы из таблицы или запроса в зависи-

мости от определённого пользователем формата

B) Осуществления интерфейса между клиентом, сервером и базой данных, размещённой на сервере

C) Вывода на экран информации из таблицы или запроса, основываясь на указанном пользователем формате

D) Вывода на экран информации о наличие вирусов

E) Автоматизации наиболее частых выполняемых действий по работе с базой данных на основе указанных пользователем команд и событий

59. В MS Access в диалоговом окне «Создают запрос» пункт «Простой запрос»:

A) Обнаруживает в таблице записи, у которых нет соответствующей записи в связанной таблипе

B) Вызывает чистый бланк запроса к выбранной таблице

C) Обнаруживает повторяющиеся записи в таблице

D) Создаёт запрос к полям, которые выбирает пользователь

E) Суммирует данные в табличной форме

60. В MS Access в диалоговом окне «Создают запрос» пункт «Перекрёстный запрос»:

A) Создаёт запрос к полям, которые выбирает пользователь

B) Обнаруживает в таблице записи, у которых нет соответствующей записи в связанной таблице

C) Вызывает чистый бланк запроса к выбранной таблице

D) Обнаруживает повторяющиеся записи в таблице

E) Суммирует данные в табличной форме

61. В MS Access в диалоговом окне «Новый отчёт» опция «Конструктор»:

A) Создаёт отчёт с графиком или диаграммой данных

B) Помогает создавать отчёт, задавая вопросы и используя заранее разработанные шаблоны

C) Выводит по одной записи в вертикальном формате

D) Позволяет создавать отчёт с «нуля»

E) Выводит сразу несколько записей в формате таблицы

62. В MS Access в диалоговом окне «Новый отчёт» опция «Мастер отчётов»:

A) Позволяет создавать отчёт с «нуля»

B) Выводит по одной записи в вертикальном формате

C) Помогает создавать отчёт, задавая вопросы и используя заранее разработанные шаблоны

D) Выводит сразу несколько записей в формате таблицы

E) Создаёт отчёт с графиком или диаграммой данных

63. В MS Access отчет – это объект, предназначенный для …

A) осуществления интерфейса между клиентом, сервером и базой данных, размещенной на сервере

В) автоматизации наиболее часто выполняемых лействий по работе с базой данных на основе указанных пользователем команд и событий

С) вывода на экран и печать формы из таблицы или запроса в зависимости от определенного пользователем формата

D) вывода на экран информации из таблицы или запроса, основываясь на указанном пользователем формате

Е) обнаруживает в таблице записи, у которых нет соответствующей записи в связанной таблипе

64. Отчеты используются для:

А) выборки данных из одной или нескольких таблиц

В молификании макета объекта

С) формирования документа, предназначенного для печати\*

D) обеспечения связи между таблицами

Е) ввода и просмотра данных в удобном виде

65. MS Access. Что является отчетом?

А) Объект, предназначенный для сохранения документа. В) Объект, предназначенный для удаления документа.

С) Объект, предназначенный для презентаций.

D) Объект, предназначенный для печати документа

Е) Объект, предназначенный для создания документа

66. В MS Access отчёт внутри другого отчёта называется ...

А) Контекстным

В) Подчинённым\*

С) Групповым

D) Зависимым

Е) Вложенным

67. MS Access. В режиме Отчет

А) выбирают тип поля

В) выводят на печать

С) производят фильтрацию данных

D) набирают данные

Е) сортируют данные

68. В MS Access в таблице поле, колонка с названием «Тип данных» определяет

А) Имена полей используемых в качестве заголовков столбцов таблицы

В) Какую информацию можно хранить в данном поле

С) Дополнительную информацию о поле

D) Предельную длину данных, которые могут размещаться в данном поле

Е) Выводит по одной записи в вертикальном формате

69. В MS Access в окне Свойства поля на вкладке Общие свойство «Размер поля» определяет ...

А) заголовок столбца таблицы для данного поля

В) способ форматирования данных в ячейках, принадлежащих полю

С) значение которое вводится в ячейки автоматически

D) дополнительную информацию о поле

Е) предельную длину данных, которые могут размещаться в данном поле

70. В MS Access в окне Свойства поля на вкладке Общие свойство «Формат поля» определяет …

A) предельную длину данных, которые могут размещаться в данном поле

B) заголовок столбца таблицы для данного поля

C) значение которое вводится в ячейки автоматически

D) способ форматирования данных в ячейках, принадлежащих полю

E) дополнительную информацию о поле

71. В MS Access в окне Свойства поля на вкладке Общие свойство «Условие на значение» определяет …

A) способ форматирования данных в ячейках, принадлежащих полю

B) свойство, определяющее обязательность заполнения данного поля при наполнении базы

C) свойство, разрешающее ввод пустых строковых данных

D) способ форматирования данных в ячейках, принадлежащих полю

E) ограничение, используемое для проверки правильности ввода данных

72. Укажите неверное утверждение: В MS Access для перемещения по таблице …

A) можно просто щелкнуть по ячейке мышью

B) служат кнопки переходов в строке состояния

C) можно воспользоваться клавишами Shift + Enter

D) можно воспользоваться клавишами, Shift + Tab

E) можно воспользоваться клавишей Tab

73. В MS Access чтобы изменить ширину строки таблицы необходимо

A) Установить указатель мыши на нижнюю границу в заголовке строки и переместить границу вверх или вниз

B) Установить указатель мыши на нижнюю границу и переместить вверх или вниз

C) Выделить хотя бы одну ячейку в столбце, затем выполнить команду Формат – Строка – Ширина и указать значение ширины

D) Выделить хотя бы одну ячейку в столбце, затем выполнить команду Формат – Автоформат

E) Выделить хотя бы одну ячейку в строке, затем выполнить команду Формат – Привязать к сетке

74. Укажите неверное утверждение: В MS Access для того чтобы удалить целую запись таблицы необходимо выделить её и

A) щелкнуть по кнопке Вырезать на панели Форматирония

B) воспользоваться клавишей Delete

C) выполнить команду Правка – Удалить

D) воспользоваться клавишей BackSpase

E) в контекстном вбрать команду Удалить запись

75. В MS Access форма – это объект, предназначенный для…

A) автоматизации наиболее часто выполняемых действий по работе с базой данных на основе указанных пользователем команд и событий

B) вызов данных из базы данных в соответствии с указанными пользователем критериями C) ввода данных в таблицу и вывода на экран информации из таблицы или запроса, основываясь на указанном пользователем формате

D) осуществления интерфейса между клиентом, сервером и базой данных, размещенной на сервере

Е) Вывода на экран информации о наличие вирусов

76. В MS Access, после того как запись выделена, комбинация клавиш Ctrl + C

А) вставляет запись из буфера обмена

В) копирует запись в буфер обмена

С) перемещает запись в буфер обмена

D) удаляет запись

Е) рядом помещает новую запись

77. Укажите неверное утверждение

 $\bf{A}$ Для удаления удаленной записи необходимо выполнить команду Правка – Отменить улаление

В) Для выхода из режима ввода данных необходимо выполнить команду Запись -Удалить фильтр

С) Для активизации режима ввода данных необходимо выполнить команду Запись  $-$  Ввол ланных

D) Для поиска записей в базе необходимо выполнить команду Правка -

Найти или Ctrl + F произвести установки и нажать Найти

Е) Для распечатки содержимого окна режима просмотра необходимо выполнить команду Файл - Печать

78. В MS Access в диалоговом окне «Новая форма» опция «Мастер форм»

A) создает форму, базируясь на сводной таблице Excel

В) выводит сразу несколько записей в формате строк и столбцов

С) позволяет вставить в таблицу новую запись

D) Помогает создавать форму, задавая вопросы и используя предопределенные шаблоны форм

Е) выводит на экран одну запись в вертикальном формате (каждый заголовок поля начинается на новой строке)

79. В MS Access для удаления выделенных элементов необходимо

A) нажать клавишу BackSpace

**В) нажать клавишу Esc** 

C) одновременно нажать клавиши Esc + BackSpace

D) нажать клавишу Delete

E) одновременно нажать клавиши Ctrl + BackSpace

80. В MS Access «Запросы на выборку»...

A) запросы к серверу без данных, написанные на языке запросов SQL

В) критерии отбора может задавать сам пользователь, введя нужный параметр при вызове запроса

С) извлекают данные из таблиц, базируясь на критериях, указанных в запросе\*

D) производят математические вычисления по заданному полю и выдают результаты

Е) вызывает чистый бланк запроса к выбранной таблице

81. В MS Access в диалоговом окне «Создать запрос» пункт «Конструктор»:

А) вызывает чистый бланк запроса к выбранной таблице

В) создает запрос к полям, которые выбирает сам пользователь

С) обнаруживает в таблице записи, у которых нет соответствующей записи в связанной таблине

D) суммирует данные в табличной форме

Е) извлекают данные из таблиц, базируясь на критериях, указанных в запросе

82. В MS Access «Запросы на изменение»…

A) извлекают данные из таблиц, базируясь на критериях, указанных в запросе

B) позволяют создавать результирующие таблицы на основе результатов расчетов, полученных при анализе группы таблиц

C) производят математические вычисления по заданному полю и выдают результаты

D) вызывают чистый бланк запроса к выбранной таблице

E) позволяют автоматизировать заполнение полей таблицы

83. В MS Access «Итоговые запросы»…

A) критерии отбора может задавать сам пользователь, введя нужный параметр при вызове запроса

B) позволяют автоматизировать заполнение полей таблицы

C) производят математические вычисления по заданному полю и выдают результаты

D) запросы к серверу без данных, написанные на языке запро-

сов SQL E) вызывают чистый бланк запроса к выбранной таблице

84. Запрос в MS Access можно сформировать с помощью:

A) проектора

B) схемы данных

C) диспетчера

D) конструктора

E) менеджера

85. В MS Access строка «условие отбора» бланка QBE позволяет

A) включать в результаты запроса только те записи, которые удовле-

творяют определенным условиям

B) выполнять суммарные вычисления

C) указывать порядок вывода на экран записей (по возрастанию, по убыва-

нию) для получения более точных результатов

D) разрешать или запрещать вывод данного столбца на экран

E) позволяет автоматизировать заполнение полей таблицы

86. В MS Access строка «Поле»:

A) указывается порядок вывода на экран записей (по возрастанию, по убыванию)

B) указывает имена столбцов (полей) создаваемого запроса

C) указывает имя таблицы, которая содержит выбранное поле

D) вызывает список, позволяющий создавать новые объекты без данных: формы, запросы, отчеты

E) позволяет выполнять суммарные вычисления

87. Предположим, что некоторая база данных содержит поля ФАМИЛИЯ, ГОД РОЖДЕНИЯ, ДОХОД. Какая из перечисленных ниже записей этой БД будет найдена при поиске по условию ГОД РОЖДЕНИЯ>1958 OR ДОХОД <3500?

A) Петров, 1956, 3600

B) Иванов, 1956, 2400

C) Сидоров, 1957, 5300

D) Козлов, 1952, 4200

E) Егоров, 1954, 7300

88. Предположим, что некоторая база данных описывается следующим перечнем записей:

1) Иванов, 1956, 2400; 2) Силоров, 1957, 5300; 3) Петров, 1956, 3600; 4) Козлов, 1952, 4200. Какая из записей этой БД поменяется местами при сортировке по возрастанию, произведенному по первому полю?

- A)  $3 \mu 4$
- $B) 1$  и 3
- $C$ ) 1 и 4
- D)  $2n4$
- $E$ )  $2 \text{ m } 3$

89. Сортировка по алфавиту равносильна:

- А) сортировке по убыванию
- В) сортировке по строкам
- С) сортировке по записям
- D) сортировке по возрастанию
- Е) сортировке по диагонали

90. MS Access. Какая из приведенных последовательностей отсортирована в порядке возрастания?

А) Астра, Роза, Ландыш, Гвоздика...

В) Яма, Тина, Овраг, Камень, Берег...

C) 10.11.96, 02.12.97, 02.11.98, 14.02.99

- D) 12, 144, 245, 53, 94
- E) \$10, \$25, \$5, \$33...

91. Пункт Главного меню для переключения режимов Access:

А) Вид.

- В) Формат.
- С) Правка.
- D) Файл.
- Е) Сервис.

92. База данных содержит сведения о студентах: «Фамилия», «Год рождения», «Курс»,

«Оценка по информатике». Запрос для вывода списка студентов второго курса 1980 г. рождения, имеющих оценки по информатике «4» или «5», выглядит так:

А) Оценка>=4 и Год рождения = 1980 или Курс=2

В) Курс>1 и Год рождения = 1980 и Оценка=5 и Оценка=4

С) Курс=1 или Оценка>=4 или Год рождения = 1980

D) Оценка>=4 и Год рождения = 1980 и Курс=2

Е) Курс=1 и Оценка>=4 или Год рождения = 1980

93. В какой последовательности расположатся записи в базе данных после сортировки по убыванию в поле Процессор?

- A)  $1,2,3,4$
- B)  $4,1,2,3$
- $C)$  3,2,1,4
- $D)$  2.3.4.1
- $E)$  4,3,2,1

94. Какие записи в базе данных будут найдены после ввода запроса с условием поиска содержит 5 в поле Винчестер?

- A)  $2,4$
- $B)$  1,3
- $C) 1.4$
- $D)$  1.2
- $E) 3.2$

95. Какие записи в базе данных будут найдены после ввода запроса с условием поиска >16 в поле Память?

- A)  $1, 2, 3$
- $B) 2, 3$
- $C)$  1.4
- $D)$  1
- $E$ )  $\overline{3}$

96. Фильтрация данных - это:

- А) отбор данных по заданному критерию
- В) упорядочение данных
- С) редактирование данных
- D) применение стандартных функций
- Е) форматирование данных

97. Фильтры служат для:

- А) мгновенного нахождения нужного документа
- В) сужения области поиска
- С) проверки знания пользователя об объекте поиска
- D) выбора группы документов по определенным условиям
- Е) выбора документа по ключевому слову

98. При фильтрации данных для того чтобы вывести на экран всех сотрудников, фамилии которых начинаются на Н, необходимо ввести шаблон:

A)  $H^* B$ )  $*H C$ )  $H D$ )  $?H E$ )  $H$ ?

99. Доступ к данным производится с помощью:

A) языка запросов SQL

В) алгоритмического языка Pascal

C) алгоритмического языка Basic D)

алгоритмического языка Delphi E) язы-

ка OBasic

100. Языки работы с базами данных обеспечивают:

А) описание структуры файлов, записей файлов и полей данных

- В) получение ответа на санкционированный запрос пользователя
- С) выполнение общих процедур по поддержанию БД в актуальном состоянии
- D) создание модульных систем решения задач пользователя

Е) вывод результатов работы в виде отчетов

101. MS Access. Для перемещения в таблице от поля к полю используется...

A) Клавиша Tab

**В)** Клавиша Enter

 $C)$  Shift+Tab

- D) Клавиша End
- E) Клавиша Esc

102. Табличная автоформа:

А) Она удобна для ввода и редактирования данных.

В) По внешнему виду не отличается от таблицы, на основе которой она создана.

С) Отображает все поля олной записи, она удобна лля ввода и редактирования данных. D) Ее удобно использовать для оформления вывода данных.

Е) Отображает одновременно группу записей, ее удобно использовать для оформления вывода данных.

103. Режим работы окна объекта «Таблица» Microsoft Access, в котором создается или изменяется ее макет:

А) Предварительный просмотр.

В) Конструктор.

С) Структура.

D) Схема данных.

Е) Форма.

104. К системам управления базами данных относятся:

A) Access

B) AmiPro

C) FoxPro

D) Oracle

E) dBase, Paradox, Access, FoxPro, Oracle

105. Система управления базами данных - это программное средство для:

А) обеспечения работы с таблицами чисел

В) управления большими информационными массивами

С) хранения файлов

D) создания и редактирования текстов

Е) работы с электронными таблицами

106. СУБЛ включает в себя:

А)3 основных типа функции: определение (задание структуры и описание) данных, набор и управление данными;

В)2 основных типа функции: определение (задание структуры и описание) данных и обработку данных;

С)3 основных типа функции: определение (задание структуры и описание) данных, обработку данных и управление данными;

D) 2 основных типа функции: обработку данных и управление данными;

Е) 2 основных типа функции: определение (задание структуры и описание) данных и управление данными.

107. Перечислить основные объекты базы данных Access:

A) В базе данных Access основными объектами являются таблицы, отчеты, макросы и модули.

В) В базе данных Access основными объектами являются таблицы, запросы, формы, отчеты, макросы и модули\*.

С) В базе данных Access основными объектами являются таблицы, запросы, формы, отчеты.

D) В базе данных Access основными объектами являются таблицы, запросы, макросы и модули.

E) В базе данных Access основными объектами являются таблицы, запросы, макросы и формы.

#### 10.2 Критерии оценки результатов текущего контроля освоения дисциплины

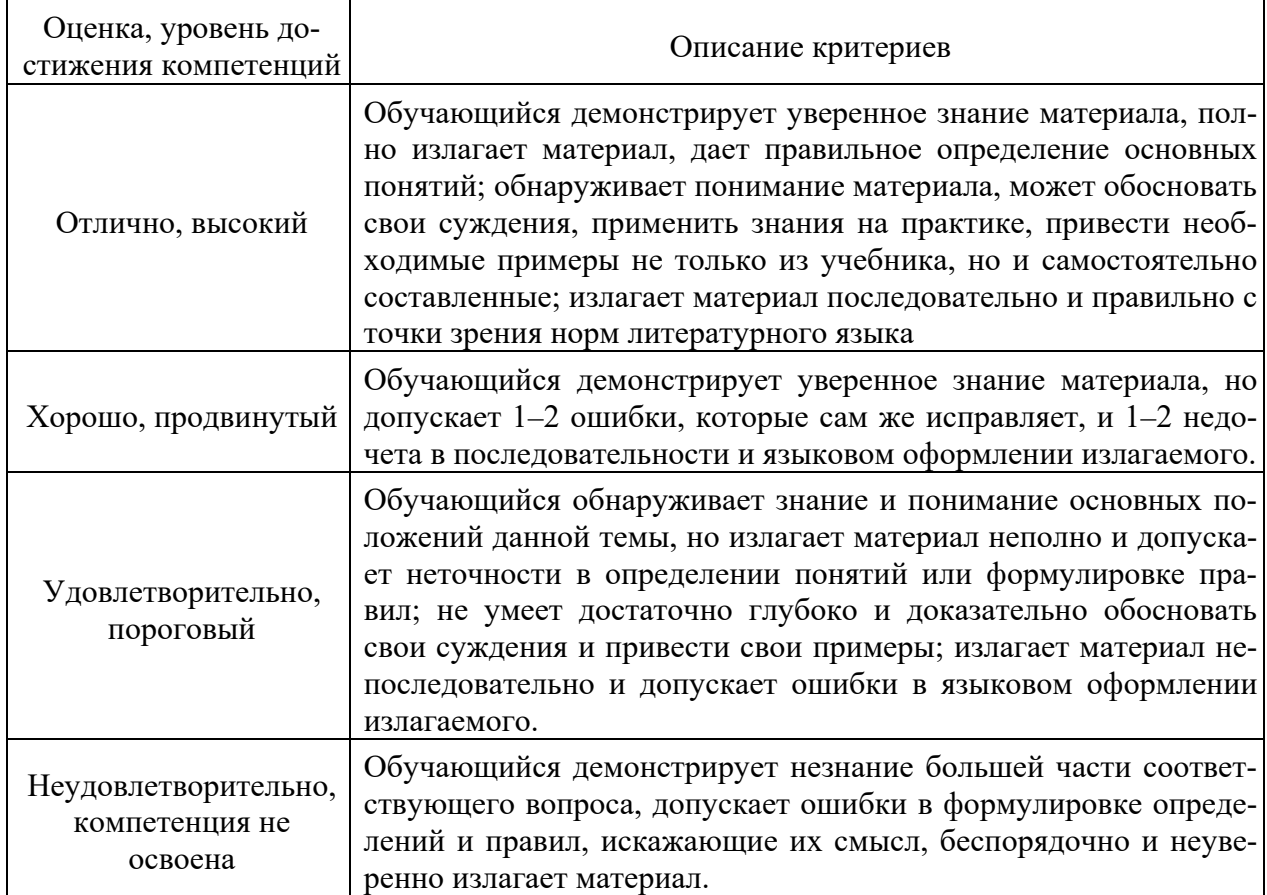

#### Критерии оценки устного опроса

#### Критерии оценки практической работы

Оценка «отлично» - ставиться, если обучающийся демонстрирует знание теоретического и практического материала по теме практической работы, определяет взаимосвязи между показателями задачи, даёт правильный алгоритм решения, определяет межлиспиплинарные связи по условию залания. А также, если обучающийся имеет глубокие знания учебного материала по теме практической работы, показывает усвоение взаимосвязи основных понятий используемых в работе, смог ответить на все уточняющие и дополнительные вопросы.

**Оценка «хорошо»** – ставится, если обучающийся демонстрирует знание теоретического и практического материала по теме практической работы, допуская незначительные неточности при решении задач, имея неполное понимание междисциплинарных связей при правильном выборе алгоритма решения задания. А также, если обучающийся показал знание учебного материала, усвоил основную литературу, смог ответить почти полно на все заданные дополнительные и уточняющие вопросы.

Оценка «удовлетворительно» - ставится, если обучающийся затрудняется с правильной оценкой предложенной задачи, дает неполный ответ, требующий наводящих вопросов преподавателя, выбор алгоритма решения задачи возможен при наводящих вопросах преподавателя. А также, если обучающийся в целом освоил материал практической работы, ответил не на все уточняющие и дополнительные вопросы.

Оценка «неудовлетворительно» - ставится, если обучающийся дает неверную оценку ситуации, неправильно выбирает алгоритм действий. А также, если он имеет существенные пробелы в знаниях основного учебного материала практической работы, который полностью не раскрыл содержание вопросов, не смог ответить на уточняющие и дополнительные вопросы.

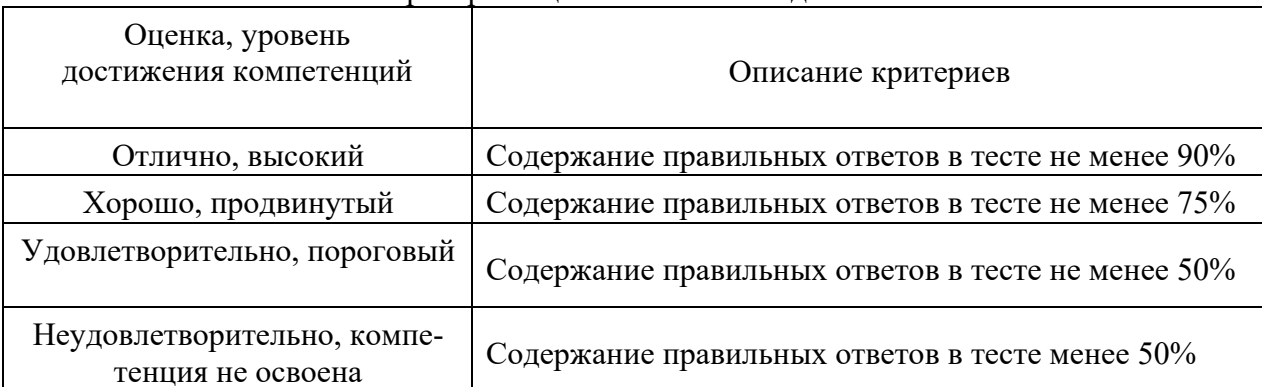

#### Критерии оценки тестовых заданий

#### 10.3. Оценочные материалы для промежуточной аттестации по лисциплине

#### Вопросы для подготовки к зачету

1. Информационные технологии. Основные понятия и определения

2. Общая структурная схема цикла информационного процесса

3. Классификация технологических процессов обработки данных

4. Составляющие информационных технологий

5. Основные свойства информационной технологии

6. Структура информационной технологии

7. Классификация информационной технологии

8. Модели организации данных иерархическая, сетевая, реляционная Основные принципы реляционных систем баз данных

9. Системы управления базами данных.

10. Терминология реляционной теории (отношение, кортеж, атрибут и др.)

11. Принципы работы профессиональных и настольных программных систем управления базами данных

12. Традиционные и специальные операции реляционной алгебры над множествами

13. Технологии Microsoft Office, общая характеристика

14. Общая характеристика и возможности СУБД Microsoft Access. Назначение, область применения

15. Состав и взаимодействие объектов СУБД MS Access

16. Основные этапы разработки базы данных в среде MS Access

17. Средства WYSIWYG для автоматизированного создания клиентских приложе-

ний

18. Свойства и структура таблицы реляционной модели данных

19. Создание таблицы средствами WYSIWYG. Работа с таблицей в режиме конструктора таблиц.

20. Типы данных полей в таблице реляционной базы данных MS Access

21. Свойства полей таблицы базы данных MS Access. Работа с таблицей базы данных MS Access в режиме таблицы

22. Связи между таблицами, их типы. Окно схемы данных. Эквисоединение таблиц

23. Понятие индекса. Создание и удаление индекса в таблице средствами WYSIWYG. Уникальный индекс. Ключ PRIMARY. Создание уникального индекса (простого и составного) средствами WYSIWYG

24. Целостность данных. Состояние ссылочной целостности базы данных.

25. Импорт таблиц из внешних баз данных в базу данных MS Access средствами и экспорт данных из базы данных MS Access во внешние базы данных средствами WYSIWYG

26. Основные категории запросов

27. Общие сведения о реляционных базах данных. Реляционная модель данных. Выборка данных из таблиц. Команда SELECT. Аргумент DISTINCTROW команды SE-LECT.

28. Реляционные операторы. Булевы операторы. Операторы IN, BETWEEN. Оператор LIKE.

29. Агрегирование данных. Предложение GROUP BY. Условие HAVING.

30. Вложение запросов. Оператор DISTINCT с подзапросом.

31. Использование агрегатных функций в подзапросе. Применение подзапросов, которые формируют множество строк с помощью оператора IN.

32. Упорядочение значений полей в запросе средствами WYSIWYG Группировка и агрегирование данных средствами WYSIWYG. Специальные функции агрегирования Avg, Count, First, Last, Max и др.

33. Подзапросы с предложением HAVING. Связные подзапросы. Предикат EXISTS. Использование EXISTS для связных подзапросов

34. Работа операторов ANY, ALL, EXISTS при потере данных или с неизвестными данными. Работа операторов ANY и ALL с NULL – значениями

35. Исключение строк из таблицы. Команда DELETE. Обновление значений полей. Команда UPDATE.

36. Перекрестный запрос. Инструкция TRANSFORM. Построение перекрестного запроса на связных таблицах.

37. Поддержка целостности данных. Создание связи один ко многим в одной таблице. Создание связи один к одному

38. Импорт таблиц. Присоединение внешних связных таблиц. Экспорт таблиц. Предложение SELECT ... INTO ... IN ... FROM.

39. Создание и сохранение запроса на языке SQL. Использование предложений SQL в бланке QBE. Использование предложений SQL при проектировании форм.

40. Ограничения в таблицах. Ограничения ключа PRIMARY. Предложение CONSTRAINT.

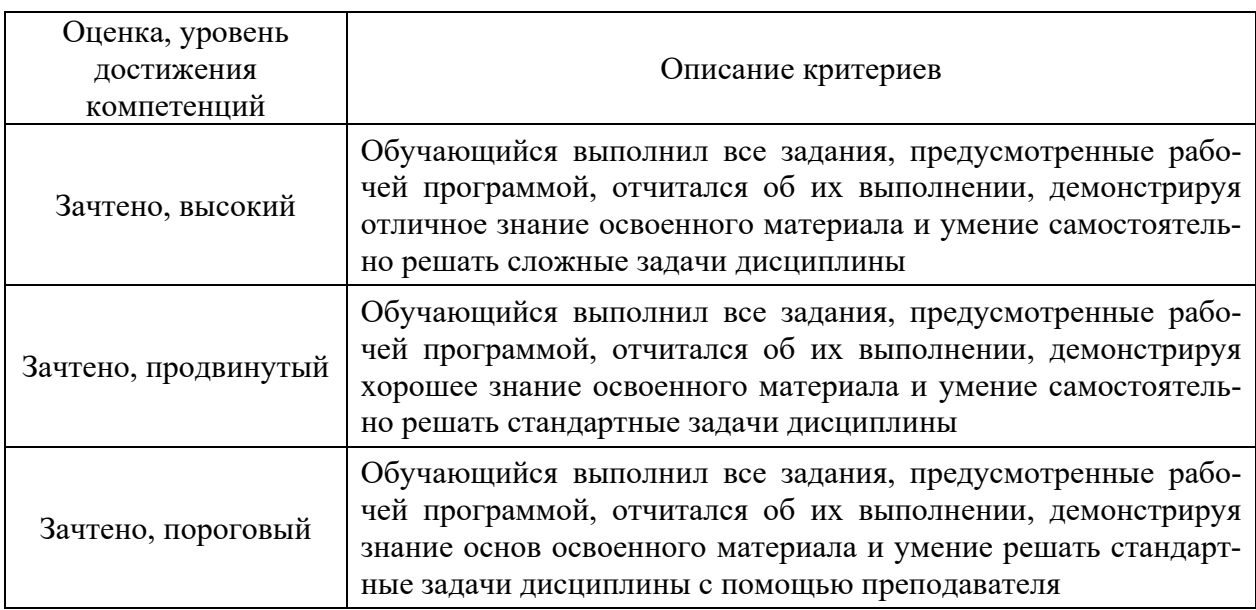

#### **10.4 Показатели, критерии и шкала оценивания ответов на зачете**

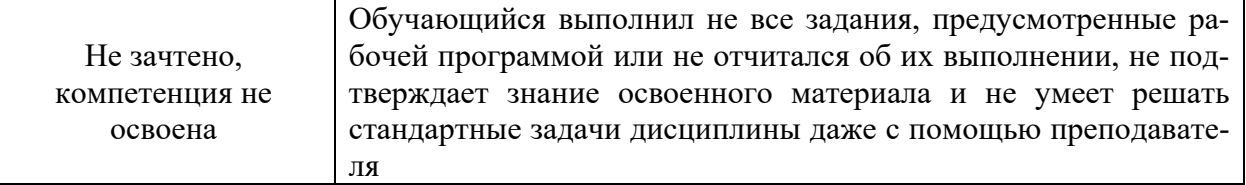